Tartu Ülikool

Bioloogia-geograafiateaduskond

Geograafia instituut

Magistritöö

geoinformaatikas ja kartograafias

# Veebipõhine interaktiivne 3D rakendus ruudustikupõhiseks nähtuste animeerimiseks

Margus Tiru

Juhendaja: teadur Raivo Aunap teadur Anto Aasa

Kaitsmisele lubatud:

Juhendaja: /allkiri, kuupäev/

Instituudi juhataja: /allkiri, kuupäev/

Tartu 2007

# **Sisukord**

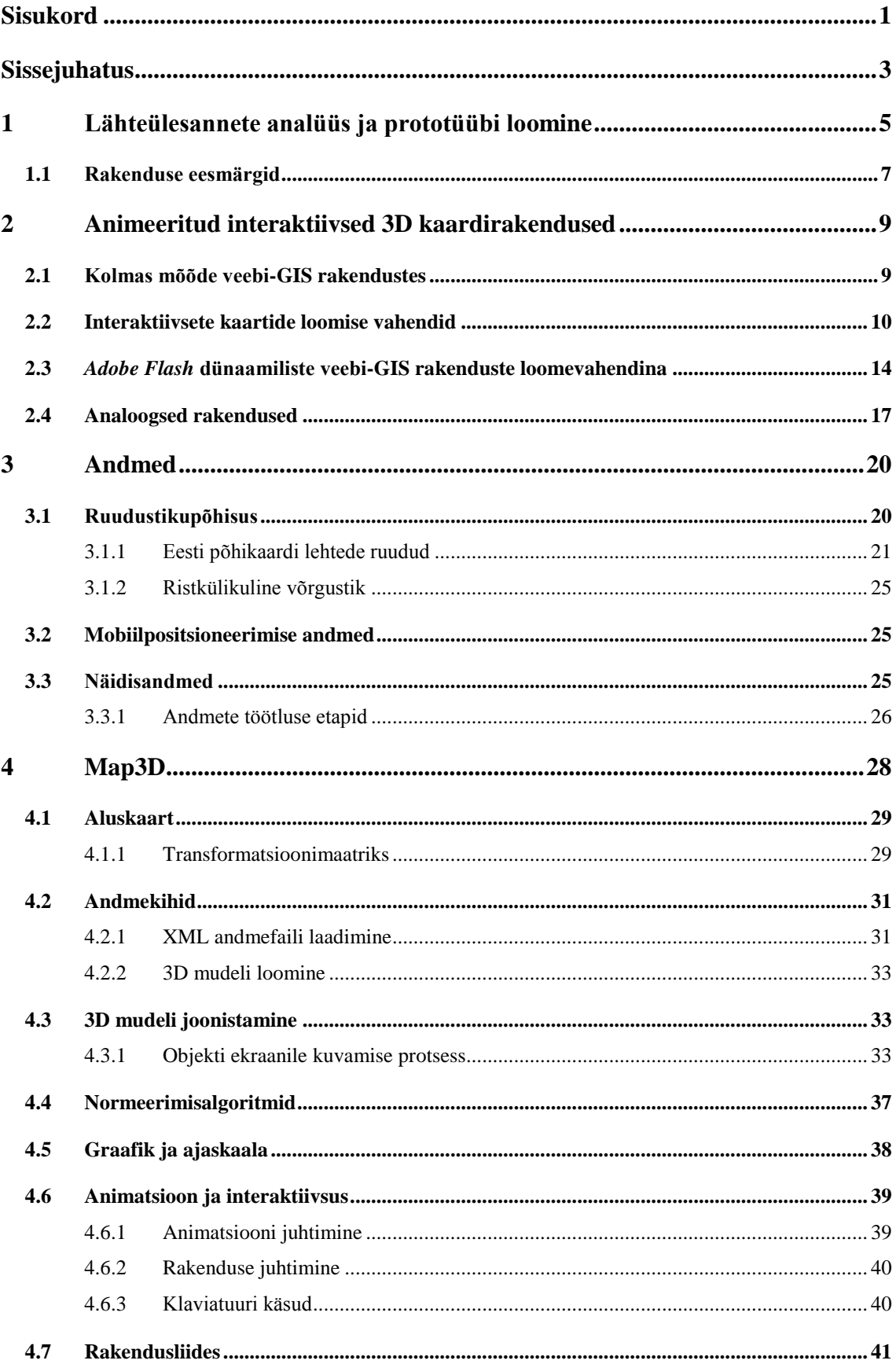

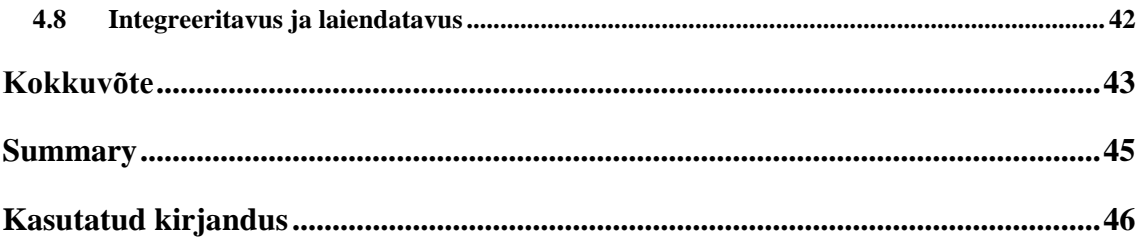

# **Sissejuhatus**

Geograafide, planeerijate ja sotsiaalteadlaste tähelepanu on läbi aegade pälvinud inimeste ajalis-ruumilise käitumise uurimine (Timmermans 2002). Sellealaste uuringute üheks alusepanijaks loetakse Torsten Hägestrandi, kelle sõnastatud ajageograafia kontseptsioonid on muutunud ajalis-ruumilisete uuringute lähtealusteks (Hägestrand 1968). Ajageograafia tegevusruumide ja käitumismustrite analüüsi andmeallikateks olnud reisipäevikutele, küsitlustele, hiljem ka GPS-i ja raadiosaatjate-põhisele jälgimisele on viimasel ajal lisandunud oluline andmete allikas mobiilpositsioneerimise näol. Mobiilpositsioneerimiseks nimetatakse mobiiltelefoni asukoha määramist mobiilsidevõrgus (Ahas, Mark 2005; Ratti, *et al* 2006a). Kui GPS-i ja raadiosaatjate kasutuselevõtt ajalis-ruumilise käitumise andmeallikana põhjustas GIS tarkvara arengut, mida kasutati ajageograafia uuringutes (Kwan 2004), siis mobiilpositsioneerimine meetodina tekkis ajal, kus GIS-i üheks oluliseks arengusuunaks on internet. Veebi-GIS-i arengut võib iseloomustada kolme märksõnaga, milleks on interatiivsus, muutuste kuvamine ehk animatsioon ja püüd efektiivsemate visualiseerimisvahendite poole nagu visualiseerimisefektid, kolmas mõõde jne (Lin, *et al* 1999; Kwan 2004).

Mobiilpositsioneerimise andmete üheks oluliseks kasutusvaldkonnaks on ruumiplaneerimine, kus toetatakse aina rohkem ka veebipõhiste GIS-i vahendite kasutamist planeerimisprotsessides, mis võimaldavad ühtlustada lähteandmeid erinevate tasemete planeerimisprotsesside vahel (Culshaw, *et al* 2006). Need protsessid tekitavad vajaduse erinevate veebipõhiste analüüsivahendite järele, mis võimaldavad mobiilpositsioneerimisandmete kasutamist planeerimisotsuste tegemisel.

Positium LBS on Tartu Ülikooli *spin-off* firma, mis on loodud eesmärgiga teostada koostöös Tartu Ülikooli teadlastega mobiilpositsioneerimisega seotud uuringuid (Positium LBS 2007b). Ettevõtte üheks prioriteediks on pakkuda mobiilpositsioneerimisandmetel põhinevaid veebibipõhiseid analüüsivahendeid.

Käesoleva magistritöö eesmärgiks on Positium LBS tarbeks veebipõhise rahvamasside liikumise kolmemõõtmelise (3D) visualiseerimislahenduse loomine. Loodava analüüsivahendi lähtealusteks on veebipõhiselt andmete 3D animatsiooni visualiseerimine, igakülgne interaktiivsus, sh animatsiooni juhtimise täielik kontroll, integreeritavus erinevatesse veebisüsteemidesse, mugavus ja arusaadavus nii tavakasutajale kui GIS-i spetsialistile.

Magistritöö eesmärgist lähtuvalt antakse töö esimeses peatükis ülevaade loodava visualiseerimise rakenduse üldistest nõuetest, prototüüprakenduse põhjal selgitatakse arendusega seonduvaid kitsaskohti ja piiranguid. Peatüki lõpus pannakse paika loodava rakenduse detailsed nõuded. Teises peatükis kirjeldatakse animeeritud interaktiivsete kaartidega seonduvaid aspekte, 3D kasutamist veebikartograafias ning erinevaid vahendeid animeeritud interaktiivsete 3D kaardirakenduste loomiseks. Lähtuvalt rakenduse nõuetest ja rakenduse loomise vahendite võimalustest tehakse parim võimalik valik rakenduse loomiseks. Kolmandas peatükis käsitletakse andmete ja andmemudeli kasutamist, mis võimaldaks kõige paremini rahuldada seatud nõudeid 3D andmete visualiseerimiseks. Neljandas peatükis antakse tehniline ülevaade loodud visuaalse analüüsivahendi erinevatest kihtidest ja kirjeldatakse selle kasutatavust ning juhtimist.

# **1 Lähteülesannete analüüs ja prototüübi loomine**

Lähtuvalt püstitatud plaanidest arendada Positium LBS veebipõhiste planeerimise teenuste osana nö rahvamasside liikumise visualiseerimise rakendus, alustati arendusplaani koostamisega, mille tulemusena loodud animeeritud interaktiivne kolmemõõtmeline (ka 3-dimensionaalne, 3D) kaardirakendus on ka antud töö tuumaks. Arendusplaanis püstitatud visualiseerimisrakenduse esialgseteks nõueteks olid, et rakendus peab olema veebipõhine, peab suutma kujutada mobiilpositsioneerimisest saadud rahvamasside andmete ajalis-ruumilist muutumist 3D animatsioonina, olema juhitav nii animatsiooni kui kaardi vaate osas (interaktiivsus), intuitiivse kasutajaliidesega, rakendust peab oskama kasutada tavaline veebikasutaja, kellel puuduvad erioskused ja -teadmised GIS vallas.

Eelnevalt on rahvamasside paiknemise ja liikumise visualiseerimine Positium LBS töödes valmistatud staatiliste kaartidena või käsitsi staatiliste kaartide järjestusena loodud animeeritud GIF lahendustena (joonis 1). Staatilised kaardid ja mittekontrollitavad animatsioonid ei võimalda küllaldast arusaamist ajalis-ruumilistest nähtuste muutumistest (Andrienko, *et al* 2003). Sageli võivad mitte-kontrollitavad animatsioonid isegi tekitada esitatava nähtuse valet tõlgendamist (Tversky 2002). Personaalpositsioneerimise lahendustena on Positium LBS mitme rakenduse puhul kasutanud *Adobe Flash*-iga loodud animeeritud interaktiivseid rakendusi (Positium LBS, 2007). Paraku ükski neist rakendustest ei täida eelmainitud rakenduse kõiki nõudeid.

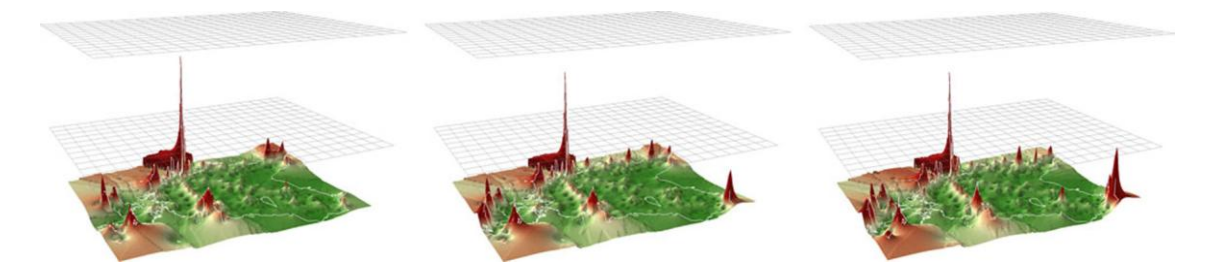

**Joonis 1. Positium LBS animatsiooni lahendused staatiliste piltide kaadritena (Positium LBS 2007b)**

Rakenduse keeruliste ja omapärasuse nõuete (veebipõhine 3D animatsioon, interaktiivsus, mahukad mobiilpositsioneerimise andmed) tõttu ei ole sellist rakendust võimalik kohe mõne GIS tarkvaraga või muu lahendusega realiseerida.

Enne reaalse rakenduse tegemise alustamist loodi rakenduse prototüüp, mis vatab enamjaolt seatud eesmärkidele. Prototüüp arendati *Adobe Flash*-i arenduskeskkonnas, kuid kaardid loodi lauaarvuti GIS tarkvaraga ESRI ArcGIS (joonis 2).

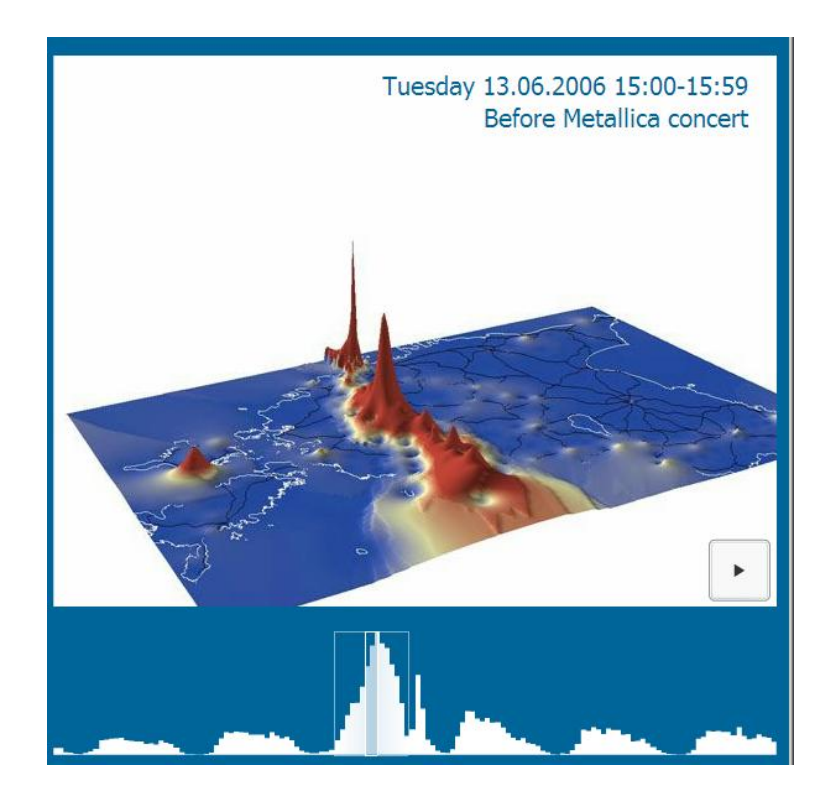

**Joonis 2. Rakenduse prototüüp. Rakendus loodi** *Adobe Flash***-iga, sisukaardid on tehtud käsitsi GIS tarkvaraga**

Prototüüprakenduse loomise käigus selgusid välja mitmed olulised kitsaskohad, mis vajasid analüüsimist ja lahendamist enne päris rakenduse arendamise alustamist:

- Prototüüprakenduse faili suurus koos kaardifailidega oli üle 2MB, mis tähendas, et see on liiga mahukas veebis näitamiseks. Rakendus peab olema andmetest eraldiseisev ja kummagi laadimine ei tohi liiga palju aega võtta.
- Prototüübis loodud kaartide genereerimine lauaarvuti GIS-iga ja kompileerimine rakenduseks nõudis liiga palju inimtöö aega. Andmete loomine peab olema lahus rakendusest, võimalikult palju automatiseeritud ja töötama veebis (veebiserveris või kaardiserveris).
- Prototüübis kasutatud 3D kujutamisviis, interpoleeritud pinna kergitamine väärtuse järgi (*base heights*), on liiga keeruline veebis loomiseks – kõik kaardiserveri lahendused ei paku sellist funktsionaalsust ja kaartide

genereerimine nõuab liiga suurt serverikoormust ning võtab liiga kaua aega, genereeritud piltide andmeülekanne üle veebi võtab liiga palju aega.

 Eelgenereeritud 3D rastrite kasutamine piirab rakenduse vaadet ühele suunale (nö vaataja suund kaardile), mis on määratud kaardi genereerimise hetkel kasutatud vaatest. Iga vaate muutmise peale uute kaadrite genereerimine on aga liiga kulukas tegevus serverikoormuse ja andmevahetuse mahu mõistes.

# **1.1 Rakenduse eesmärgid**

Analüüsides prototüüprakenduse kitsaskohti ja piiranguid said paika täpsemad eesmärgid ja nõuded, mis olid rakenduse loomise aluseks.

### **Rahvamasside ajalis-ruumilist käitumise näitamine**

Rakenduse üldine eesmärk on visualiseerida veebis mobiilpositsioneerimisest saadud andmete põhjal rahvamasside ajalis-ruumilise käitumise muutusi. Ajaline mõõde ja rahvamasside hulk, mida kuvada ei saa olla otseselt piiratud. Andmete genereerimisel peab aga arvestama mõistliku andmemahuga, et ei kuluks liiga palju aega andmete ülekandele ja animatsiooni kaadrite genereerimisele.

#### **Animatsioon**

Animatsioon võimaldab kasutajatel paremini aru saada esitatava nähtuse muutumisest ajas ja ruumis, seega peab see olema realiseeritud.

#### **Interaktiivsus**

Rakendus peab olema interaktiivne. Animatsiooni täielik kontrollimine võimaldab kasutajal paremini visuaalselt analüüsida esitatava nähtuse muutumist (Andrienko, *et al* 2003). Realiseeritud peab olema elementaarne animatsiooniväline kaardirakenduse juhtimine, sh 2D / 3D vaate ja vaatenurga muutmine ning kaardi pööramine.

#### **3D**

Andmed peavad olema visualiseeritud 3D kujul. Kolmas mõõde andmete visualiseerimisel võimaldab kasutajatel paremini aru saada visualiseeritava nähtuse muutustest ajas ja ruumis. Võrreldes 2D kujutamisega annab 3D vaade lisamõõte, mida saab kasutada nähtuse erinevuste väljatoomisel (Kwan 2004). 3D vaate visualiseerimine ei tohi olla liiga aja- ega ressursinõudlik. Võimalusel peaks 3D vaade olema genereeritud kliendi pool, et ei koormatakse teenuste serverit liigse graafika genereerimisega.

#### **Intuitiivsus ja lihtsus**

Rakendust peavad suutma kasutada inimesed, kes ei ole GIS spetsialistid ega oma erioskusi selles vallas. Lihtsus, loogilisus, intuitiivsus kasutajaliidese loomisel peavad olema olulisteks märksõnadeks rakenduse loomisel.

#### **Integreeritavus**

Rakendus on mitme erineva veebipõhise toote alamosa (moodul) ja peab olema integreeritav nendesse kõigisse. Parimaks võimaluseks olla küllalt universaalselt integreeritav on nö komponendipõhine lähenemine. See tähendab, et rakendus töötab võimalikult standardsete käskudega ja kasutab rakendusliidest (vt 4.7) suhtlemiseks välise programmi või moodulina, mille koostisosa rakendus on.

#### **Veebiökonoomilisus ja laialdane tugi sirvijates**

Rakendus peab olema loodud veebis kasutamiseks, mis seab mitmeid piiranguid selle loomisel. Arvestama peab rakenduse suurusega, andmevahetushulgaga, kasutaja arvuti piiratud võimsusega jne. Rakenduse töölesaamiseks ei peaks kasutaja ise eriti palju tegema. Kuna tegemist on rakendusega, mitte lihtsalt veebilehega, siis ei ole võimalik läbi saada ilma mingi abiprogrammita, kuid selle installeerimine ei tohi olla üleliia keeruline (või paremal juhul üldse vajalik).

#### **Rakenduse sõltumatus andmetest**

Rakendus ja selles näidatavad andmed peavad olema sõltumatud – andmeid peab saama lihtsalt vahetada ilma et rakenduse taaslaadimine või vahetamine oleks vajalik. Andmete laadimine peab olema nö päritolust sõltumatu, kuid standardiseeritud. Kuna andmed on rakendusest sõltumatud, siis peab rakenduses saama näidata ka reaalajaandmeid.

# **2 Animeeritud interaktiivsed 3D kaardirakendused**

Veebikartograafilistes uuringutes on kasutusel mõisted interaktiivne ja animeeritud kaart. Animeeritud kaart on kaart, kus näidatakse mingi nähtuse muutumist animatsiooni meetoditega kaardil. Animatsioon, ehk illusioon liikumisest või muutumisest, on sisuliselt staatiliste piltide ehk kaadrite vahetumise protsess, mis loob vaatajale illusiooni liikumisest. Laiemalt vaadates võib eristada kaardi sisu ja kaardi(rakenduse) -elementide (navigatsiooni, graafiline liides jne) animatsiooni. Üldjuhul peetakse kaardi animatsiooni all siiski silmas kaardi sisu animeerimist, mis võib aga ei pruugi olla kaardi kasutaja poolt kontrollitav (Slocum, *et al* 2007; Harrower 2004).

Interaktiivse kaardi all mõistetakse kaardirakendusi, kus kasutaja saab sekkuda rakenduse toimimise protsessi – näiteks kaardi suumimine, nihutamine vms (Slocum, *et al* 2007). Animeeritud kaartide areng internetis on olnud ülikiire. Vaid mõned aastad tagasi loodi animeeritud kaarte käsitsi lauaarvutis ning internet on kas andmeallikas või hiljem loodud animatsiooni edastuskanal (Harrower 2004). 2007. a seisuga on olukord palju arenenum ning kaardianimatsioon nii kaardi sisu kui ka kasutajaliidese osas on saamas iga veebis leviva kaardi lahutamatuks osaks.

Interaktiivsete kaardianimatsioonide puhul on tähtis võimalikult intuitiivne kasutajaliides, mis võimaldab kasutajal kõige paremini aru saada kaardiga edasiantavast informatsioonist. Animeeritud kaardil ei ole suuremat mõtet ilma võimaluseta seda animatsiooni juhtida (Andrienko, *et al* 2003; Slocum, *et al* 2007). Tänapäeval ei ole enam mõeldav veebikaart, millel puudub elementaarne interaktiivsus. Sageli on arengu initsiaatoriks erasektori vajadus. Koostöö akadeemilise ringkonnaga annab seejuures häid tulemusi nagu on näha näiteks Regio AS arendusprojektiga GISSER (Polma 2007).

# **2.1 Kolmas mõõde veebi-GIS rakendustes**

Internetis kasutusel olevad GIS rakendused on siiani olnud põhiliselt 2-mõõtmelised (2 dimensionaalsed, 2D). Selle põhjuseks on loogiline areng, mille järgi liigutakse lihtsamast süsteemist keerulisemale. 3D kujutamine veebivahenditega on palju keerulisem ja ressursinõudlikum kui 2D kujutamine. Täna tehakse aina rohkem 3D põhiseid veebi-GIS süsteeme ja luuakse nende arendamise vahendeid (Fatto 2007). Siiski eeldavad säärased süsteemid tihtipeale kasutajate kõrgemaid teadmisi ja oskusi GIS vallast.

Lihtsamad 3D visualiseerimise programmid kasutavad mitmeid pilditöötluse võimalusi loomaks kasutajale 3D muljet – näiteks varjutusi, kaldserva kohrutust (*bevel and emboss*) jm piltide rastertöötluse efekte. Selline lähenemine võimaldab kokku hoida nt andmeülekande osas, kuid nõuab kas rohkem serveri tööd (pildid genereeritakse serveris) või kliendi paksust (efektid teostatakse kliendi arvutis). Päris 3D GIS rakendused on veebis veel esindatud üsna eksperimentaalsel tasemel ja tihtipeale on pigem seotud mingi lauaarvuti rakendusega. Näiteks *Google SketchUp* on mõeldud 3D andmete loomiseks ja levitamiseks veebis, kuid eeldab *Google Earth* programmi ning *Google SketchUp* plugina olemasolu andmete vaatamiseks (Google 2007b).

# **2.2 Interaktiivsete kaartide loomise vahendid**

Interaktiivsete veebirakenduste keskkondi võib nende tehnilise olemuse põhjal jagada kolmeks:

- Kaardiserveripõhised rakendused, kus serveri pool töötab kaardiserver ning kliendi pool on kas mingi kaardiserveriga suhtlev rakendus või lihtsalt veebivormidel ja kaardipildil põhinev kaardiliides. Sellisteks rakendusteks on ESRI ArcIMS, MapInfo MapExtreme, Minnesota MapServer, Bentley Geo Web Publisher. Kaardiserveripõhised animatsioonivahendid on väga nõudlikud ressursside suhtes. Kaardiserverit 3D animatsiooni kaadrite loomiseks kasutades on see ränk ressursside raiskamine, sest väiksemalgi päringuarvu suurenemisel ei suuda kaardiserver enam rahuldada kõiki päringuid. See lahendus on mõeldav nö optimeeritud päringute ja serveri vahemälu (*cache*) kombineerimisel, kuid andmevahetuse maht on seejuures siiski väga suur. Kõik kaardiserverid ei võimalda ka 3D kaartide genereerimise võimalust.
- Klientarvuti-põhised integreeritavad kaardiliidesed, mis on loodud mingi tehnoloogia (*Java, Adobe, .NET...*) abil ja kasutab näiteks kaardiserveri aluskaarte. Siin võib eristada GIS tarkvaratootjate poolt loodud spetsiaalseid liideseid nagu ESRI ArcWeb Service, ArcIMS kaardiliides, ja nö mitte GIS pakettide loojate kaardiliideseid – näiteks Regio *FlashTile*, *Google Maps*, *Yahoo Maps*, *Microsoft Local Live* jpt. Reeglina on sellised rakendused tehtud

võimalikult universaalseks ja mõeldud standardseteks andmekuvamiseks. Eesmärk on võimaldada kasutajal kuvada kaardil oma punkte (sümboleid), jooni või areaale. Kõik, mis on nö ebareeglipärane on pigem võimalik tellida liidese loojalt lisaarendusena. Mõned selliste liideste pakkujad on võimaldanud ka üsna võimsaid 3D lahendusi (nt *Microsoft Local Live*).

 Tarkvara arendamise programmid, mille abil saab ise luua eesmärgile kohandatavaid rakendusi: *Java* arenduskeskkonnad, *Adobe* erinevad loomevahendid (*Flash, Flex, Director*), *Scalable Vector Graphic* (SVG) tarkvara jne. Arendamise vahendeid kasutades on võimalik kõige paindlikumalt luua erinõudmistega GIS lahendusi. Näiteks on võimalik kombineerida kliendipoolsed *(front-end*) rakendused serveri-poolsetega *(back-end*) lahendustega nagu serveri-keeled, andmebaasihaldurid, kaardiserver ja ka muude veebiteenustega (*web-service*).

Kaardiserveripõhiste GIS pakettide eesmärk on võimaldada kasutajatel luua veebipõhine GIS süsteem, mis sarnaneks funktsionaalsuselt ja kasutatavuselt lauaarvuti GIS süsteemile. Kui sellisel paketil on kaasas ka kaardiliides, siis see on küll integreeritav erinevateesse süsteemidesse, kuid selle kasutusvõimalused on piiratud tootja funktsionaalsusega. Suurimateks puuduseks on animatsiooni võimaluste ja andmete 3D genereerimise piiratus või puudumine.

Erinevad tootjate integreeritavad kaardiliidesed on tänapäevaks väga palju arenenud ning pakuvad häid võimalusi erinevatesse süsteemidesse integreerimisel (Google 2007a, Yahoo! 2007). Lisaks võimaldavad nad aluskaartide (tihti nii tava-, satelliit, kui ka hübriidkaartide) kasutamist. Kaardiliidesed töötavad rakendusliidese põhimõttel ja seetõttu võimaldavad väga laialdast kohandatavust sh ka animatsiooni ning selle juhtimise võimalusi. Viimasel ajal on muutunud palju detailsemaks erinevate tootjate Eesti ala katvad kaardid (Google 2007a). Siiski on antud rakenduse eesmärki silmas pidades nendel olulised puudused: 3D vaade on realiseeritud vaid mõnel üksikul liidesel (nt *Microsoft Local Live*); andmete 3D kuvamine on realiseeritav vaid nö sümbolite 3D efektide piires (vt 2.1); animatsiooni loomine ja juhtimine on tehniliselt võimaldatud, kuid seda on väga keeruline teha kasutajale intuitiivseks ja kujunduslikult kenaks; aluskaardid ja ka üldiselt kaardiliides on kindla kujundusega ja raskelt muudetav kui üldse; kaardiliideste kasutamine on reguleeritud kasutustingimustega, mis sageli sisaldavad kommertskasutuse piiranguid.

Tarkvara arendamise vahendeid kasutades peab rakenduse ehitamise tihtipeale alustama nullist kui eelnevalt pole mingit sarnast samal platvormil loodud rakendust aluseks võtta. Tarkvara arendamine nõuab vastavate ressursside ja oskuste kasutamist. Arendamise vahendid on tihtipeale tasulised, eeldavad mingite programmeerimiskeelte oskusi, sageli ei ole neid võimalik eelneva kogemuseta kasutada keerulisemate rakenduste loomiseks. Rakenduse loomine arendusvahenditega eeldab täpselt seatud eesmärkide seadmist ja programmi ülesehituse läbimõeldust. Veebipõhise programmi loomiseks arendusvahendiga tuleb silmas pidada, et kliendipoolel peab olema mingi abiprogramm või plugin, mis võimaldab loodud rakenduse käivitamist sirvijas. Tarkvara arendamise vahendeid kasutades saab luua võimalikult kõige sobivama rakenduse, sest arendamisele on seatud vaid programmeerimiskeele ja -keskkonna põhised piirangud. Sageli on arendusprogrammis sisse ehitatud mitmed standardtehnoloogiad, mida ei pea ise programmeerimisega realiseerima – näiteks väljaspool rakendust asuvate piltide ja andmete laadimine.

Kõiki võimalusi analüüsides ja arvestades olemasolevate ressursside ja piirangutega langes valik tarkvara arendamise vahendi kasuks, sest teised vahendid omaette ei oleks rahuldanud kõiki rakendusele seatud eesmärke. Edasine valik tuli teha arendusvahendi ja võimalike lisatarkvarade osas. Kas on võimalik teostada kõik ainult arendusvahendiga programmi valmis tehes või on vaja lisaks mingit abivahendist nt kaardiserverit. Arendusvahendite osas jäi sõelale järgmised suuremad veebipõhiste rakenduste arendusvahendit: *Adobe Flash* ning *Flex*, *Java* erinevad *front-end*  arendusvahendid. Muude arendusvahendite väljajäämise põhjused olid enamasti nende liiga vähene levik veebisirvijates (joonis 3). Mõned arendusvahendid ei võimalda eesmärkidele vastava rakenduse loomist ja jäid seetõttu välja.

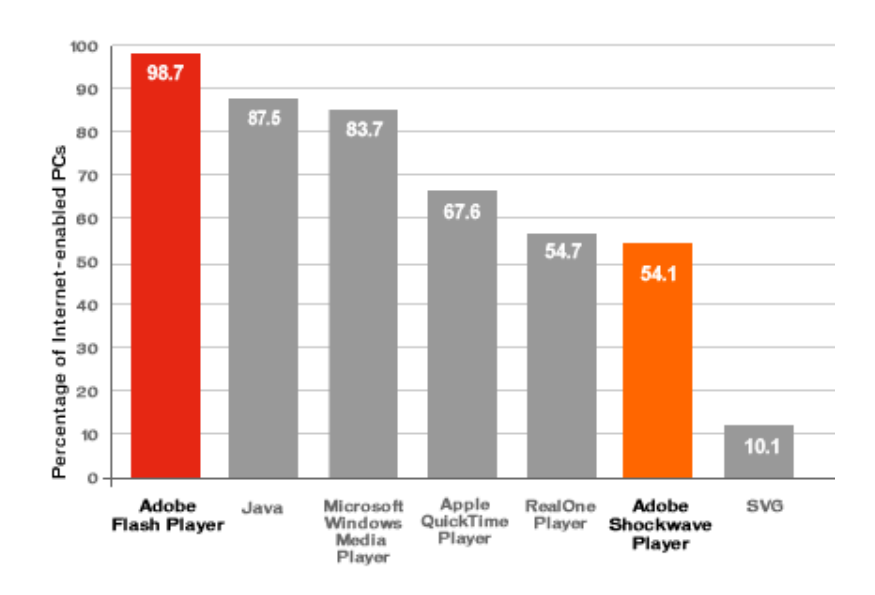

**Joonis 3.** *Adobe Flash Player***-i levik internetiga ühendatud arvutites märts 2007. a seisuga (Adobe 2007)**

Sõelale jäänud arendusvahenditest jäi viimase valikuna sõelale *Adobe Flash*. *Adobe Flex* on uus arendusvahend, mis kasutab *Adobe Flash Player*-i pluginat ja seega on samaväärse levikuga kui *Adobe Flash* (joonis 3), kuid eeldab *Adobe Flash Player*-i 9ndat versiooni, mis on veel piiratud hulgal kasutajatel (tabel 1).

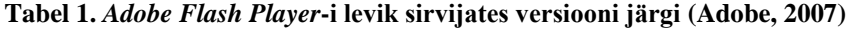

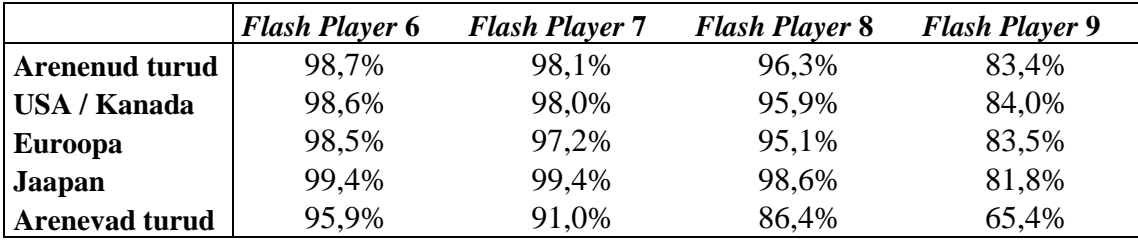

*Java* erinevad vahendid pakuvad samuti laialdast levikut sirvijates, kuid töötavad tihtipeale tõrgetega. *Java* arenduskeskkonnas tarkvara loomine oleks tähendanud ka *Java* programmeerimiskeele õppimist, mis ei ole küll liiga suur piirang, kuid siiski oluline autori seisukohalt.

### **2.3** *Adobe Flash* **dünaamiliste veebi-GIS rakenduste loomevahendina**

*Adobe Flash* (algupäraselt *Macromedia Flash*) on eelkõige interaktiivsete meelelahutuslike veebirakenduste nagu reklaamid, mängud, presentatsioonikeskkonnad jms loomiseks mõeldud programm, mida saab edukalt kasutada ka kartograafia ning GIS rakenduste loomiseks (Tiru 2005). *Adobe Flash*-i kasutatakse aina laialdasemalt interaktiivsete kaartide loomisel, geograafiliseks visualiseerimiseks, populaarteaduslike ajakirjandusväljaannete võrguversioonides multimeedia-GIS rakenduste loomisel (National Geographic 2005) ja ka mitmetes ülikoolides teaduslikel eesmärkidel (Low, *et al* 2002; Steiner, *et al* 2002). Wisconsin Madisoni ja Pennsylvania ülikooli teadlased on *Adobe Flash*-i kasutanud ajalis-ruumilise nähtuste visualiseerimise uurimiseks õhusaastatuse, globaalsete kliimasüsteemide jt nähtuste näitel (Harrower 2005; Harrower, *et al* 2000).

Töö autor on varem ise kasutanud *Adobe Flash*-i animeeritud interaktiivsete rakenduste loomisel (joonis 4). Keskastme uurimustöös käsitles autor *Adobe Flash*-i kasutamise võimalust interaktiivsete kaartide loomise ning GIS töö- ja esitlusvahendina. Uurimustöö käigus loodud joonte generaliseerimisrakendust on võimalik kasutada geoinformaatilise õpperakendusena kartograafilise generaliseerimise loengutes (joonis 5). *Adobe Flash* on laialt tunnustatud õppevahendina füüsikas, kus seda kasutatakse interaktiivse õppetarkvara loomiseks (Lee, Lee 2007). Õppetarkvara loomise seisukohalt on Flashi suurimaks eeliseks graafika loomise paindlikkus ja võimalusterohkus animatsioonide loomiseks (Barrettoa, *et al* 2003).

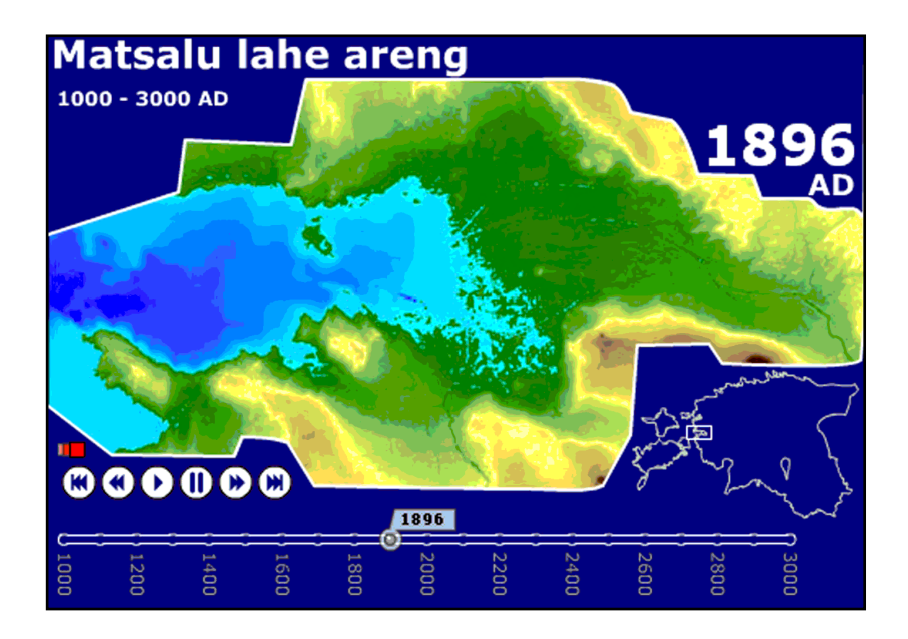

**Joonis 4. Matsalu lahe taandumise kartograafiline animatsioon on loodud** *Adobe Flash***-iga**

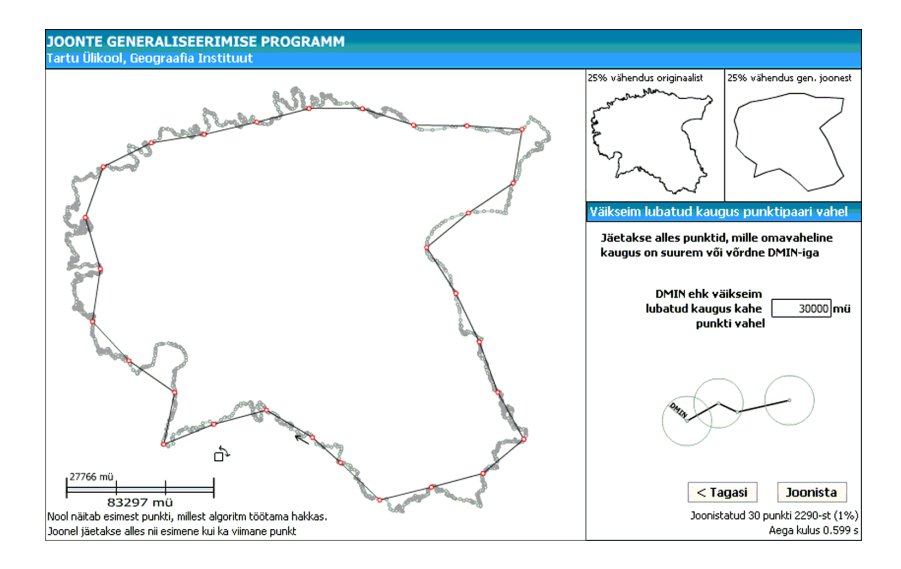

**Joonis 5. Joonte generaliseerimise programm. Autori keskastme uurimustöös loodud kartograafilise generaliseerimise näidisprogramm**

Autor on *Adobe Flash* keskkonda korduvalt kasutanud ajalis-ruumiliste liikumiste esitamise rakenduse loomisel. Üheks näiteks on 2004. a suvel Tartu Üliõpilaste Looduskaitseringi suvise hääletamisvõistluse (Tartu Üliõpilaste... 2004) tarbeks loodud süsteem, kus oli mobiilpositsioneerimise abil reaalajas jälgitav võistlejate liikumine Eesti ulatuses (joonis 6). Autori bakalaureusetöös loodud "Teekonna taasesituse rakendus" võimaldab mobiilpositsioneerimise animeerimist ka lauaarvuti lahendusena, mis ei vaja internetiühendust (joonis 7). Loodud visualiseerimisprogrammis on lisaks andmete visualiseerimisele ja animeerimisele kasutatud ka mitu andmete analüüsivahendit – teekonna usaldusellipseid ja läbitu teekonnapikkuse graafik (Tiru 2005).

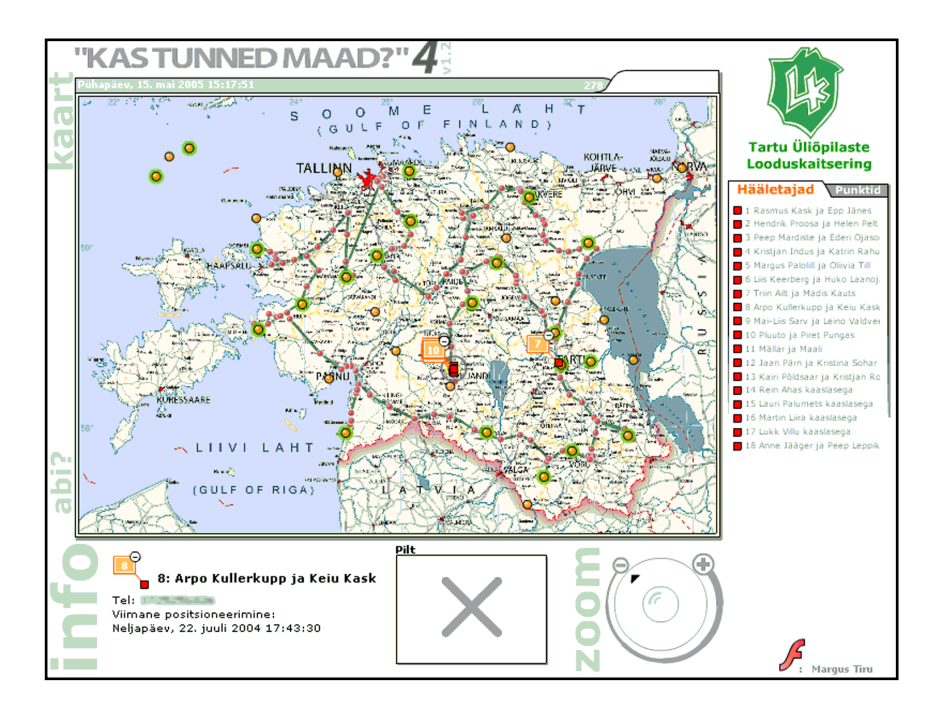

Joonis 6. Tartu Üliõpilaste Looduskaitseringi 2004. a suvise hääletusvõistluse "Kas tunned maad? **4" kaardirakendus. Programm on loodud** *Adobe Flash***-iga, võistlejate jälgimiseks on kasutatud mobiilpositsioneerimist. Programmi on kasutatud ka järgnevate aastate hääletusvõistlustel (Tartu Üliõpilaste... 2004)**

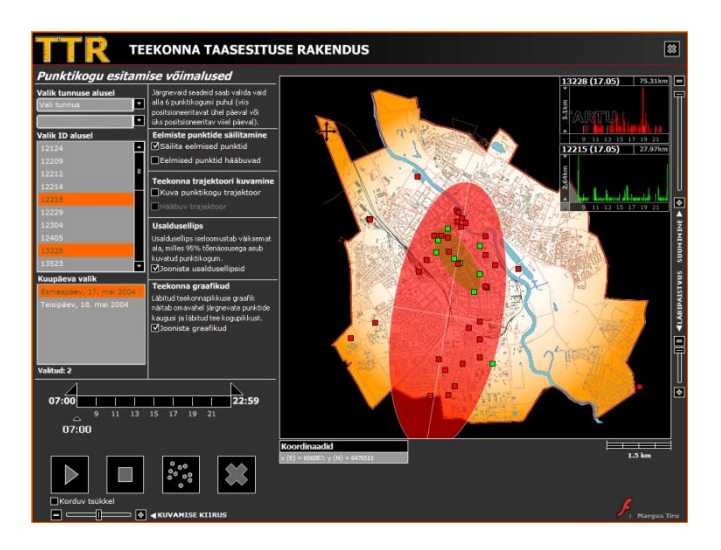

**Joonis 7. Teekonna taasesituse rakenduse ekraanitõmmis**

Autori professionaalse karjääri jooksul on *Adobe Flash* olnud põhiliseks tööriistaks interaktiivsete veebi-GIS rakenduste loomiseks. *Adobe Flash*-i paindlikkus erinevate serversüsteemidega integreerimisel, erirakenduste loomise võimalusterohkus, laialdane levik veebisirvijates, pidev ning jõuline tootjapoolne arendus on võimaldanud autoril kasutada *Adobe Flash*-i kümnetel erinevatel Regio AS ja Positium LBS veebiinfosüsteemide rakenduste loomisel.

# **2.4 Analoogsed rakendused**

Viimasel ajal on maailmas väga palju hakatud looma dünaamiliste kaartide süsteeme nii erasektori, akadeemiliste ringkondade kui ka eraisikute poolt. Paljud neist on seotud erinevate positsioneerimisandmete visualiseerimisega (GPS, WiFi, mobiilpositsioneerimine...).

#### **Elus Rooma ja Graz**

Massachusettsi Tehnoloogiainstituudis (MIT) arendatud veebirakendused koostöös Rooma ja Austria mobiilioperaatoritega, mobiilpositsioneerimisandmete salvestamiseks, analüüsimiseks ja visualiseerimiseks. Andmete kuvamiseks on kasutatud nii kaardiserveri 2D ja 3D kaartide genereerimist kui *Adobe Flash*-i veebipõhiseks visualiseerimiseks (joonis 8), (Ratti, *et al* 2006b; Massachusetts... 2007). Rakenduste eesmärk on presenteerida mobiilpositsioneerimise andmete kasutamise võimalust linnade planeerimisel arhitektide ja planeerijate andmeallika ja töövahendina. Mobiilpositsioneerimise andmete kasutamise olulisust linnaplaneerimisel on rõhutatud ka mitmetes teistes töödes (Ahas, Mark 2005).

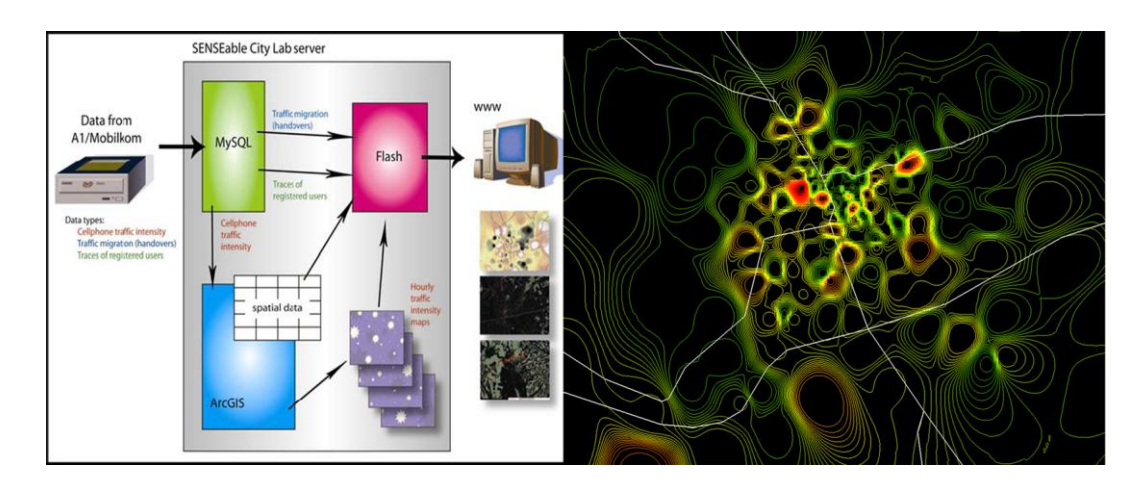

**Joonis 8. MIT mobiilpositsioneerimise andmete visualiseerimise süsteem, mis kasutab andmebaasi andmete salvestamiseks, kaardiserverit andmekihtide loomiseks ja** *Adobe Flash***-i veebis andmekihtide näitamiseks (Ratti, Sevtsuk, Huang, & Pailer, 2006)**

#### **jointspace.ee**

Jointspace.ee on koostöös Positium LBS ja Arhitektuuribüroo Urban Mark-iga teostatud 2006. a X Veneetsia arhitektuuribiennaali (*10. Mostra Internazionale di Architettura a Venezia*) Eesti näituse personaalse mobiilpositsioneerimise näidisprojekt. Rakendus on teostatud *Adobe Flash*-i ja kaardiserveriga. Rakenduse aluskaart genereeritakse kaardiserveri poolt, andmed joonistatakse 2D punktidena ja animeeritakse *Adobe Flash*i abil (joonis 9), (Positium LBS 2007b).

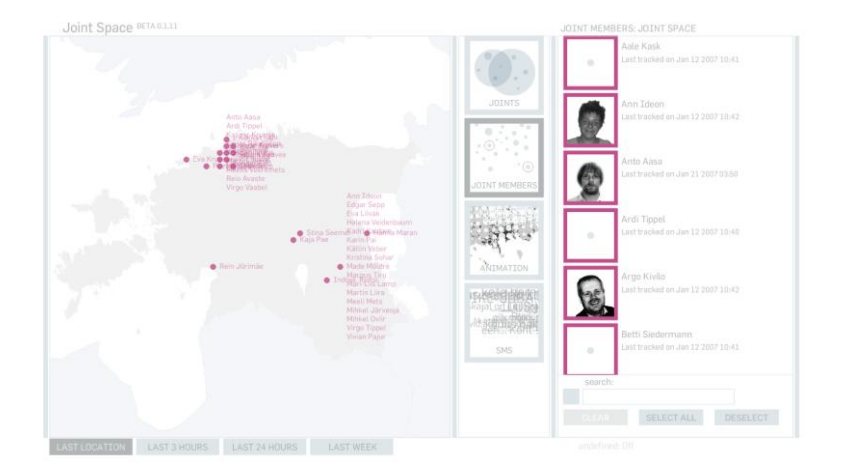

**Joonis 9. Jointspace.ee rakendus aktiivsete mobiilpositsioneerimisandmete animeerimiseks (Positium LBS 2007a)**

#### *Cabspotting*

Stamen on San Franciscos asuv veebikartograafia firma, mis tegeleb veebikartograafia lahenduste loomisega. Oma töös kasutavad nad ka *Adobe Flash* ja kaardiserveri kombineeritud lahendusi (Stamen, 2007). Ühe projektina on nad realiseerinud San Francisco taksode jälgimise süsteemi, mis salvestab ja visualiseerib taksode reaalajalist paiknemist kui ka läbitud marsruutide mustreid (joonis 10).

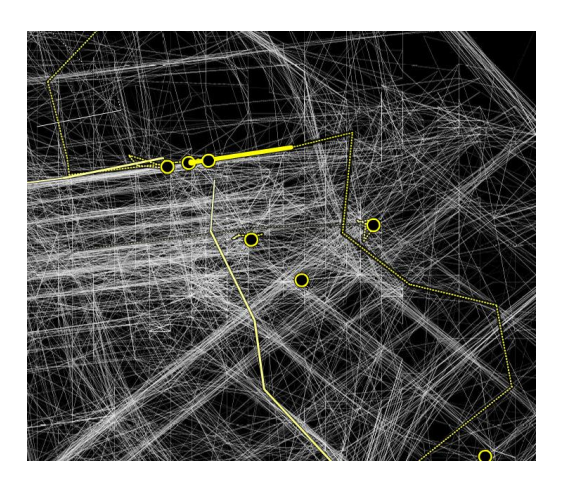

**Joonis 10. San Francisco taksode järgimise süsteem (Exploratorium 2007)**

#### *Google Maps*

*Google Maps*-ist on saanud vaieldamatult maailma üks populaarsemaid kaardirakendusi, mis võimaldab rakendusliidese abiga kasutajatel panna kaardirakendus oma kodulehele ning kuvada sellel meelepärast infot. *Google Maps*-i põhjal tekkinud rakendusi on niivõrd palju, et on tekkinud suured kogukonnaväravad, kuhu lisatakse huvitavate rakenduste kirjeldusi ja linke. *Google Maps Mania* on üheks taoliseks keskkonnaks, kus leidub väga palju positsioneerimisega seotud rakendusi. *Google Maps* võimaldab üsna lihtsalt kuvada oma objekte kaardile. Võimaldatud on ka animatsiooni loomine, kuid selle kujundamine lihtsaks ja intuitiivseks on üsna keeruline, sest rakendust ennast ja selle kujundust ei saa muuta.

# **3 Andmed**

Map3D on loodud eesmärgiga visualiseerida mobiilpositsioneerimise andmeid. Eesmärgist ja nendega seotud piirangutest lähtuvalt ning erinevaid võimalusi analüüsides otsustati Map3D andmete edastamiseks ja visualiseerimiseks kasutada ruudustikupõhist andmemudelit. Korrapärane ruudustik võimaldab lihtsalt ja väikese andmehulgaga realiseerida eesmärkides seatud 3D nõuet. Seda saab teha kasutades nn 2,5D joonistamise loogikat, mille puhul objekti kõrgus, ehk siis kolmas mõõde joonistatakse lähtuvalt objektile omistatud atribuutväärtusele (Lin 1999). Sellisel puhul kulub andmevahetusele minimaalne andmehulk, kuid samas realiseeritakse 3D nõue. Ruudustikupõhine nn 2,5D andmevahetus võimaldab piirduda XML (eXtensible Markup Language) andmefailidega ning vältida serveripõhist 3D kaardikihtide genereerimist, mis oleks tingimata vajalik olnud, kui oleks otsustatud kasutada prototüübis pinna interpoleerimise teel genereeritud rasterkaardikihte.

## **3.1 Ruudustikupõhisus**

Ruudustikke ja ka teisi korrapäraseid võrgustikke (kuusnurksed, kolmnurksed) kasutatakse laialdaselt erinevates ruumiandmetega tegelevates distsipliinides andmete visualiseerimiseks, modelleerimiseks ja salvestamiseks (Birch, *et al* 2007). Ruudustikule taandamine ühtsetele andmemudelitele annab võimaluse kasutada võrdlusandmeid erinevatest allikatest (rahvaloenduse ruudustikud, Eesti põhikaardi lehe ruudud jne). Ruudustiku kasutamine andmete edastamisel ja kujutamisel võimaldab järgida ka Positium LBS andmeturbe ruudustikuprintsiibiga, mille järgi operaatorilt saadud punktandmed taandatakse mingi täpsusastmega võrgustiku ruutudeks – näiteks kogu Eesti alal 5 x 5 km, Tallinna linnas 500 x 500 m va Aegna saar. Selline ruudustikupõhisus võimaldab säilitada mobiilpositsioneerimisandmete ruumilise anonüümsuse ning hajutada privaatsusega seotu hirme ja riske.

2,5D joonistamine võimaldab ka lihtsamat joonistusfunktsiooni kasutamist, sest ruudustikupõhiselt 3D tulba kujutamiseks ekraanil on minimaalselt vaja joonistada kolm nö esikülge kasutades seitse punkti (vt 4.3). Erijuhul on vaja joonistada vaid kaks külge (otsevaade ühele küljele). Ebakorrapäraste võrgustike 3D kujutamine, kus joonistada oleks vaja rohkem külgi tõstaks oluliselt joonistamisprotsessi ressursikasutust.

Map3D funktsionaalsus ei sisalda projektsiooniteisendusi ega muid koordinaatsüsteeme peale eukleidilise ristkoordinaadistiku. Seetõttu peavad nii ruudustik kui ka aluskaart olema ühes ristkoordinaatide süsteemis. Sisendandmete puhul eeldatakse kindla ruudustiku nomenklatuuri järgimist. Andmefaili alguses peavad olema määratud ruudustiku lähtekoordinaadid ning võrgusilma laius ja pikkus. Igale ruudule peab olema omistatud rõht- ja püsttelje indeksväärtused *i* ja *j* (joonis 11)*.* Aluskaardi nurgakoordinaatidest, ruudustiku lähtekoordinaatidest ning ruudustiku võrgusilma pikkusest ja laiusest on võimalik aluskaardile projitseerida vastavalt ruudu indeksväärtustele ruudu asukoht.

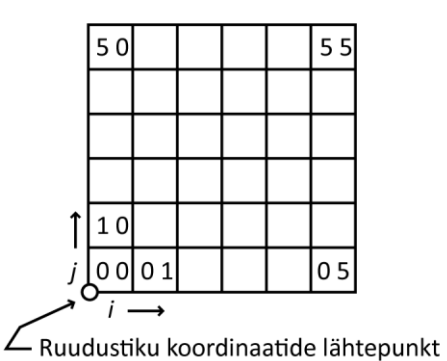

**Joonis 11. Map3D ruudustiku nummerdamise loogika ehk nomenklatuur**

Ruudustiku valikul tuleb lähtuda valitud aluskaardi ulatusest. Ei ole mõtet näidata kogu Eesti ala katval kaardil 500 x 500 m ruudustikku. Pigem on mõistlik kasutada 10 x 10 km või 5 x 5 km ruudustikku (nagu on kasutatud näidisandmestikus).

### **3.1.1 Eesti põhikaardi lehtede ruudud**

Näidisandmete puhul on kasutatud Eesti põhikaardi (EPK) ruudustiku mudelit. Kuigi Map3D nõutav nomenklatuur ja EPK nomenklatuur ei ühti, on EPK ruudustikku siiski mõistlik kasutada, sest see annab võimaluse lähendada samale võrgustikule ka mujalt pärit andmeid.

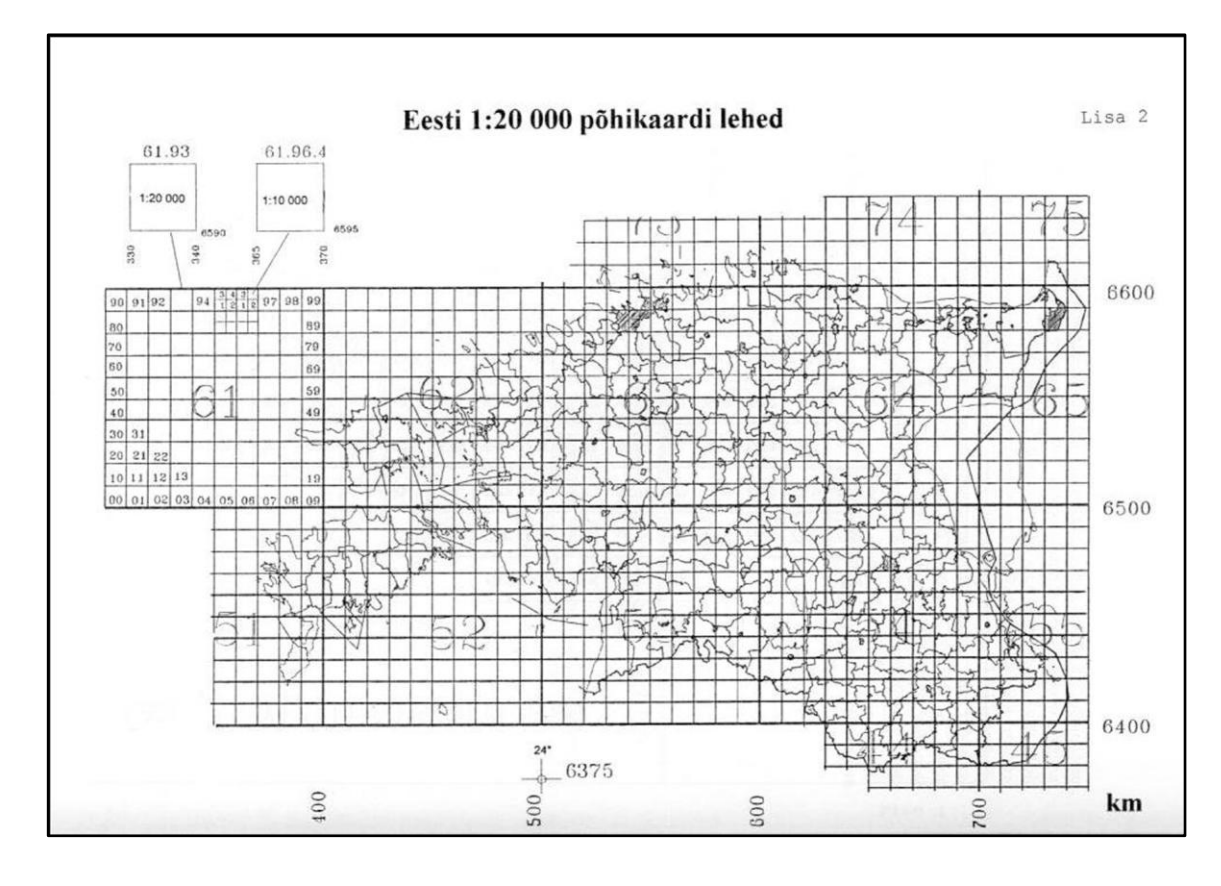

**Joonis 12. Eesti põhikaardi lehtede jaotus ja nomenklatuur (Jürgenson 2005)**

Et võtta kasutusele EPK ruudustik (joonis 12), tuleb määrata sellele Map3D loogikale vastavad lähtekoordinaadid ja võrgusilma väärtus. Näidisandmetes on määratud EPK ruudustiku lähtepunktiks EPK lehe 41 alguspunkt. Seda punkti lähtekoordinaadiks määrates võib kindel olla, et kõik Eesti alal asuvad ruudud kannavad positiivseid indeksväärtusi *i* ja *j*. Rakendus suudab lugeda ka negatiivseid ruutude indeksväärtusi, kuid nende vältimine säästab potentsiaalsetest negatiivsete väärtuste lugemisega seotud inimlikest vigadest andmefaili genereerimisel. Ruudustiku lähtepunktiks saame määrata punkti, mille koordinaadid on E=300 000 m ja N=6 300 000 m (joonis 13).

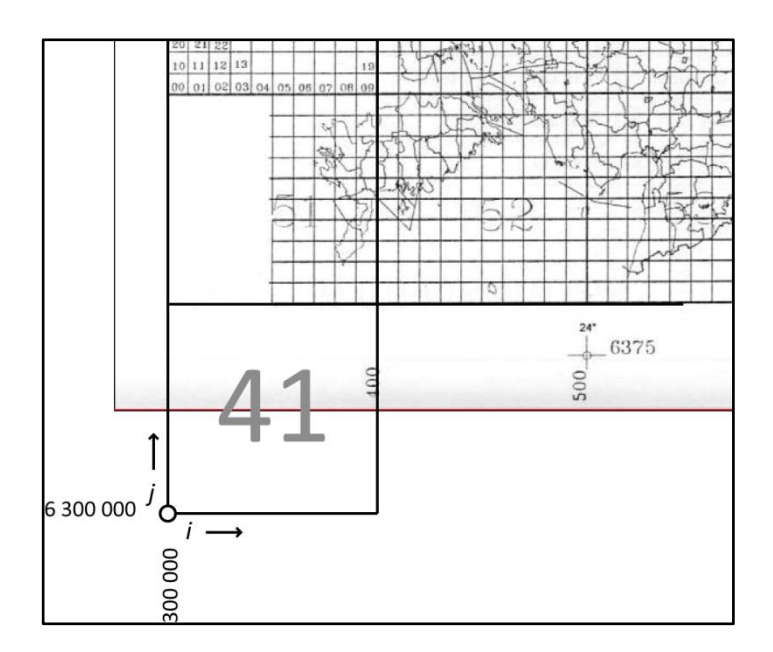

**Joonis 13. Eesti põhikaardi ruudustikule Map3D ruudustiku lähtekoordinaadi andmine ja indeksväärtuste suuna määramine**

Sõltuvalt eesmärgist ja aluskaardi valikust saab "mängida" võrgusilma suurusega. EPK suurim ruut on 100 x 100 km. Selle järgi saab valitud lähtekoordinaatidega määrata Map3D-le sobiva nomenklatuuri, mis algav alumisest vasakpoolsest ruudust väärtusega *i*=0, *j*=0 (joonis 14).

|                      | $\frac{30}{(71)}$ | $\frac{31}{(72)}$ | $\frac{32}{(73)}$ | $\frac{33}{(74)}$ | $\frac{34}{(75)}$ |
|----------------------|-------------------|-------------------|-------------------|-------------------|-------------------|
|                      | $\frac{20}{(61)}$ | $\frac{21}{(62)}$ | $\frac{22}{(63)}$ | $\frac{23}{64}$   | $\frac{24}{(65)}$ |
|                      | $\frac{10}{(51)}$ | $\frac{11}{(52)}$ | $\frac{12}{(53)}$ | $\frac{13}{(54)}$ | $\frac{14}{(55)}$ |
|                      | $00_{(41)}$       | $\frac{01}{(42)}$ | $02$<br>(43)      | 03(44)            | $04$<br>(45)      |
| 6 300 000<br>300 000 |                   |                   |                   |                   |                   |

**Joonis 14. Eesti põhikaardi 100 x 100 km ruutude nomenklatuuri teisendamine Map3D ruutude nomenklatuuriks. Sulgudes on EPK lehe number**

Kasutades EPK 10 x 10 km ruute peab nomenklatuuri taas ümber arvutama lähtuvalt koordinaatide lähtepunktist (joonis 15).

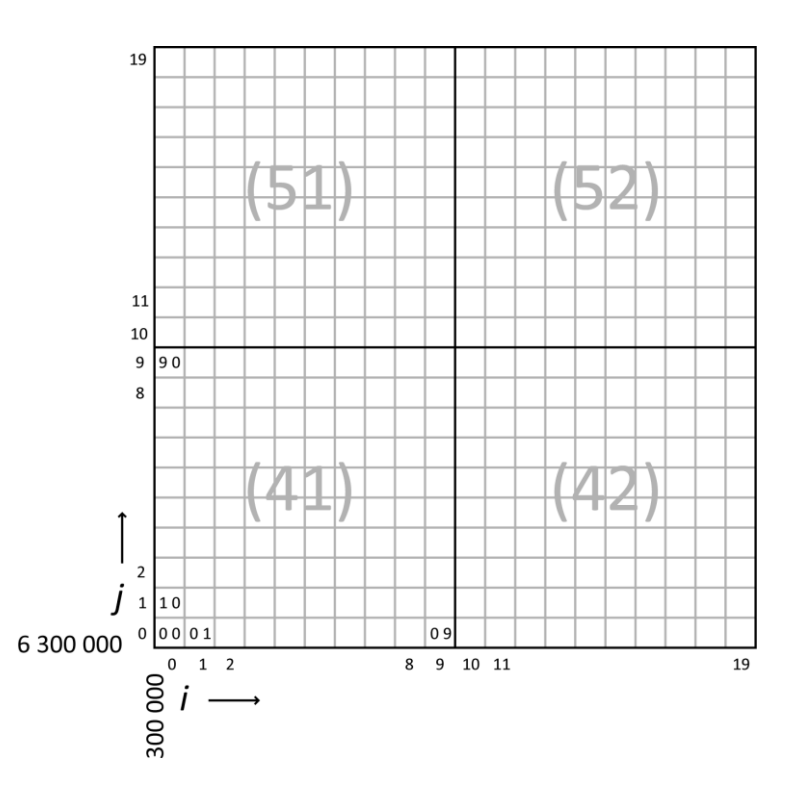

**Joonis 15. Eesti põhikaardi 10 x 10 km ruutude nomenklatuuri teisendamine Map3D ruutude nomenklatuuriks. Sulgudes on EPK 100 x 100 km lehe number**

Näidisandmetes kasutatav 5 x 5 km ruudustik on taandatud sama loogikat kasutades. Nagu on näha jooniselt 15, kaob Map3D nomenklatuuri kasutades otsene nimeline seos EPK kaardilehtedega. See on parandatav luues nö sidusustabeli Map3D ruudustiku ning EPK (või mõne teise ruudustiku) nomenklatuuri vahel (tabel 2).

| $EPK$ 5 $x$ 5 $km$ | i  |    |
|--------------------|----|----|
| 51.87.4            | 15 | 37 |
| 51.68.1            | 16 | 32 |
| 51.28.4            | 17 | 25 |
| 51.38.4            | 17 | 27 |
| 51.78.2            | 17 | 34 |
| 61.39.1            | 18 | 46 |
| 51.59.2            | 19 | 30 |
| 51.69.4            | 19 | 33 |
| 51.89.2            | 19 | 36 |
| 61.39.2            | 19 | 46 |
| 52.50.1            | 20 | 30 |

**Tabel 2. Väljavõte Eesti põhikaardi 5 x 5 km lehtede ja Map3D jaoks loodud ruudustiku indeksite vahelisest seostabelist**

#### **3.1.2 Ristkülikuline võrgustik**

Rakenduses kuvatavad andmed ei pea olema alati ruudukujulised. Kuna andmefailis saab määrata ära erineva võrgusilma pikkuse ja laiuse, siis on võimalik kuvada ka võrgustikke, mis koosnevad erineva küljepikkusega ristkülikutest. Joonisel 16 kujutatud näites on kujutatud 370 x 10 km võrgusilmaga ristkülikud.

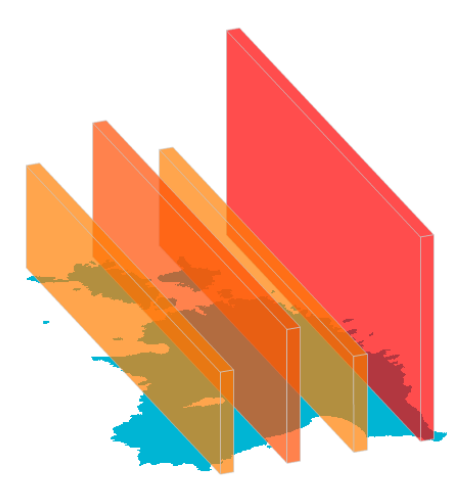

**Joonis 16. Ristkülikute kujutamine Map3D rakenduses. Näites kasutatud ristkülike ida-lääne suunaline ulatus on 370 km ja põhja-lõuna suunaline ulatus 10 km**

# **3.2 Mobiilpositsioneerimise andmed**

Mobiilpositsioneerimisega saadud massandmeteks ehk masspositsioneerimise andmeteks nimetatakse suuremahulisi andmeid, mis saadakse mobiiliomaniku kõnetoimingu tegemise ajal mobiilsidemasti asukoha täpsusega. Moodustunud andmed sisaldavad kõnetoimingu teostaja anonüümse identifikaatori, kõnetoimingu aja sekundi täpsusega ja masti koordinaadid, kus kõnetoimingu algus registreeriti. Andmed võivad sisaldada ka algupäraselt või hiljem juurdearvutatavad atribuutväärtused, näiteks välisturistide puhul telefoni omaniku päritoluriik.

# **3.3 Näidisandmed**

Rakenduse prototüübi loomisel tehti väljavõte välisturistide kõnetoimingutest ajavahemikus 11-16. juuni 2006. a, mil toimus Tallinnas Metallica kontsert. Väljavõttest filtreeriti lätlaste poolt tehtud kõnetoimingud. Loodud andmetest genereeriti 144 rasterkaarti, moodustasid 6 ööpäeva jooksul ühe tunni sammuga tehtud animatsiooni.

Metallica kontsert oli välisturistide kõnetoimingute uurimisel üks huvitavamaid 2006. a sündmusi, mida tulid kuulama väga paljud fännid naaberriikidest. Seda sündmust on ka hea kasutada testandmestikuna käesoleva töö andmete visualiseerimise testimiseks. Lisaks on Metallica kontserdi andmetele on tehtud väljavõte 2007. a aprillis toimunud sündmustest. Kõnetoimingu andmete kõrval on lisatud kolm näidet Erki Saluveeri bakalaureusetöös (Saluveer 2007) välja töötatud meetodiga loodud nelja Eesti maantee liikumisandmestikust.

Lingid näidisandmete laadimisele asuvad Map3D implementeeritud rakendusliidese lehel aadressil [http://positium.ee/tiru/msc/.](http://positium.ee/tiru/msc/)

## **3.3.1 Andmete töötluse etapid**

Rakenduse demonstreerimiseks loodud XML failid on loodud väliskülastajate kõnetoimingute andmetest. Originaalandmestiku kirjeteks on ajaline ja ruumiline märge operaatori rooming (*roaming*) kõnetoimingust. Kirje sisaldab kõnetoimingu teostamise aega, masti koordinaate, mis registreeris toimingu, ja tunnusena turisti päritoluriigi. Sisuliselt on alusandmestikuks korrapäratu punktide võrgustik, mis asustatud aladel on tihedam, maapiirkondades aga hõredam (Laineste 2003).

Nendest andmetest Map3D andmefailide loomine võib käia kahel erineval viisil:

- punktide geokuuluvuse järgi ruutude väärtuste arvutamine;
- punktide Voronoi (Thiesseni) polügoonide väärtuste kaudu ruutude väärtuste arvutamine;

Esimene arvutusmeetod on kiirem, kuid annab sõltuvalt ruutude suurusest erinevaid tulemusi. Kui loodavate võrgustiku ruudud on suuremad mobiilsidemastide omavahelistest vahemaades st iga võrgustiku ruudu alale jääb vähemalt üks masti, siis võib tulemus olla üsna usaldusväärne. Aga kui ruudustik on liiga tihe, siis tulemuseks on üksikud suure väärtusega ruudud, mille alale on sattunud mõni mast.

Voronoi polügoone vahearvutusena kasutades arvutatakse mastide väärtused kogu Eesti pinda katvate polügoonide võrgustikule. Ruutude väärtused arvutatakse vastavalt iga

ruudu pindala kuuluvuse osatähtsusele vastavas polügoonis. Kui ruut asub täielikult polügooni sees, siis omistatakse talle väärtus vastavalt valemile 1. Kui ruut asub korraga mitmel polügoonil, siis määratakse selle väärtuseks iga polügooni kuuluvuse pindala osatähtsuse järgi arvutatud väärtuste summa.

#### **Valem 1. Ruudu väärtuse arvutamine Voronoi polügooni väärtusest**

ruudu väärtus =  $\frac{ruudu \ pindala}{polügooni \ pindala} * polügooni \ väärtus$ 

Meetodist sõltuvalt on kogu andmetöötluse protseduuri etapid järgmised:

- 1. väljavõtte tegemine originaalandmestikust sobivate filtreerimisparameetritega (aeg, päritoluriik, geograafiline ulatus);
- 2. kirjete agregeerimine sobivale ajalisele sammule ja väärtuse järgi summeerimine;
- 3. geomeetriline arvutus (üle Voronoi polügoonide või otse) ruutudeks, mille tulemuseks on tabel, mis on jaotatud kaadrite ja ruutude indeksite järgi;

Saadud tulemuse tabelist on eemaldatud ruutude geomeetria. Geomeetria veerg on asendatud horisontaalse ja vertikaalse indeksväljaga, mille järgi saab arvutada iga ruudu asukoht vastavalt ruudustiku lähtekoordinaadile ning ruudu pikkusele ja laiusele.

Saadud ruutude tabelist genereeritakse serveripoolse skriptiga ettemääratud struktuuriga XML andmefail, mis sobib Map3D-s kasutamiseks.

# **4 Map3D**

Map3D on realiseeritud *Adobe Flash* arenduskeskkonna 8. versioonis. Rakenduse veebipõhiseks kasutamiseks on vaja, et kliendi sirvijas oleks installeeritud Flash Playeri 8 või uuem plugin. Plugina olemasolu ja versiooni vastavuse kontrollib rakendusliides, mis teavitab kasuta plugina puudumisest või versiooni mittevastavusest.

Rakendus on antud töö raames avalikuks demokasutuseks üleval aadressil [http://positium.ee/tiru/msc/.](http://positium.ee/tiru/msc/) Seal on implementeeritud rakendusliides koos näidisfailidega ning kõigi võimalike rakendusliidese juhtimisvõimalustega (joonis 17).

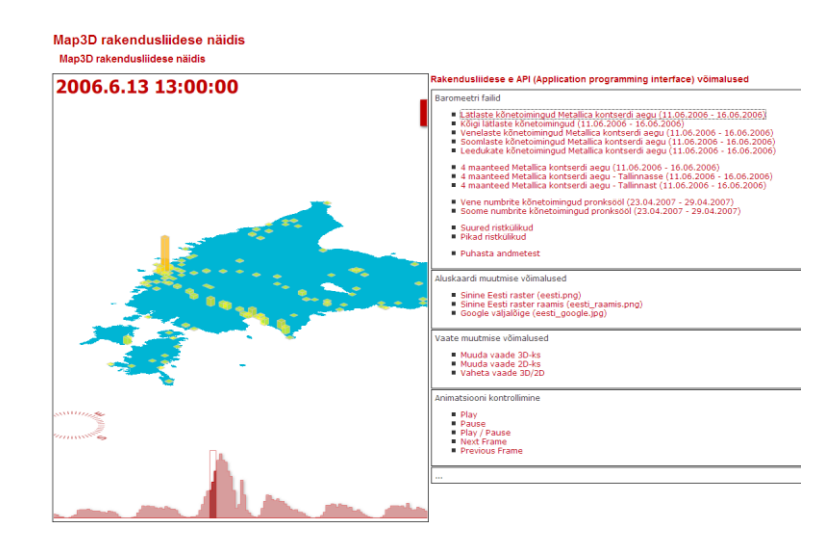

**Joonis 17. Map3D rakendusliides näidisandmetega aadressil<http://positium.ee/tiru/msc/>**

Rakenduse on terviklik ja ei ole jagatav eraldiseisvateks komponentideks, kuid rakenduse töö võib jagada erineva ülesannetega tehnilisteks kihtideks:

- aluskaardiga seotud kiht, mis tegeleb ka kaardi juhtimise ja navigeerimisega;
- andmetega tegelev kiht, mis tegeleb ka andmefaili laadimise, 3D mudeli loomise ja joonistsamisega;
- animatsioonikiht;
- rakendusliidese kiht, mis suhtleb väljaspool rakendust asuva ja seda ümbritseva HTML lehe *JavaScript*-i koodiga;

Rakendus ei eelda installeerimist, kuid visualiseerimiseks vajab aluskaardi ja andmefaili olemasolu. Aluskaart kuvatakse ekraanile ka ilma andmefaili laadimiseta, kuid andmekihte ei visualiseerita ilma, et oleks laaditud aluskaart.

## **4.1 Aluskaart**

Map3D kasutab andmete kuvamise alusena rasterformaadis aluskaarti. Andmekihid, mida aluskaardi peale kuvatakse (joonis 18), on geomeetriliselt aluskaardi rasterpildiga seotud, mistõttu ei saa andmeid enne rakenduses kuvada kuni pole aluskaart laaditud. Map3D on loodud *Adobe Flash*-i versioon 8 vormingus, mis võimaldab importida rasterformaatidest JPEG, PNG, GIF ja SWF formaate. Aluskaardi suurus peab olema valitud mõistlikult lähtuvalt rakenduse enda suurusest sirvija aknas ja arvestades, et rakendus võimaldab kaarti suurendada ja vähendada kuni 3 korda esialgsest vaatest. See tähendab, et kui on määratud Map3D akna suuruseks 600 x 600 pikselit, siis on mõistlik ka rasterkaardi suurus valida sellele lähedane.

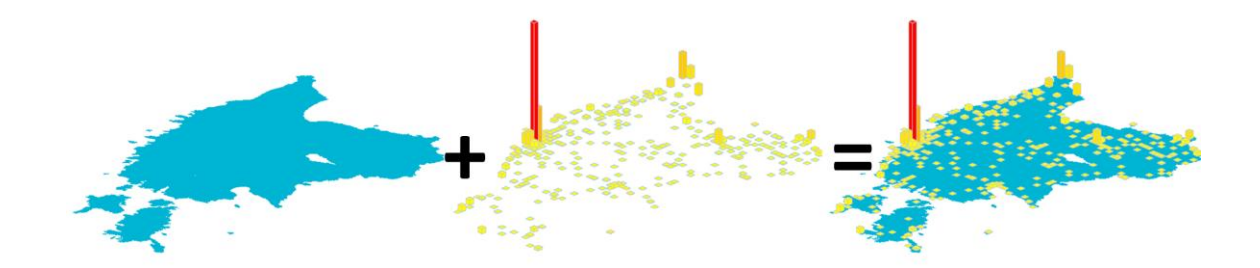

**Joonis 18. Map3D kaardipilt koosneb aluskaardist ja sellele pealejoonistatavast andmekihist**

#### **4.1.1 Transformatsioonimaatriks**

3D kaardi vaate loomiseks on kasutatud rasterpildi teisendust, mis loob mulje, et tegemist on 3D vaatega,. Rasterpildi teisendamisel rakendatakse transformatsioonimaatriksi afiinset teisendust, mis võimaldab pseudo-3D rastri kuvamist, kuid ei võimalda perspektiivsuse efekti rakendamist (senocular.com 2007).

Transformatsioonimaatriks määrab viisi, kuidas muundada punkte ühest koordinaatide ruumist teise. Transformatsioonimaatriksi vorm on kujutatud 3 x 3 maatriksina, milles iga liige tähistab mingit transformatsiooni (joonis 19). Elemendid *u*, *v* ja *w* ei ole maatriksis kasutuses (senocular.com 2007).

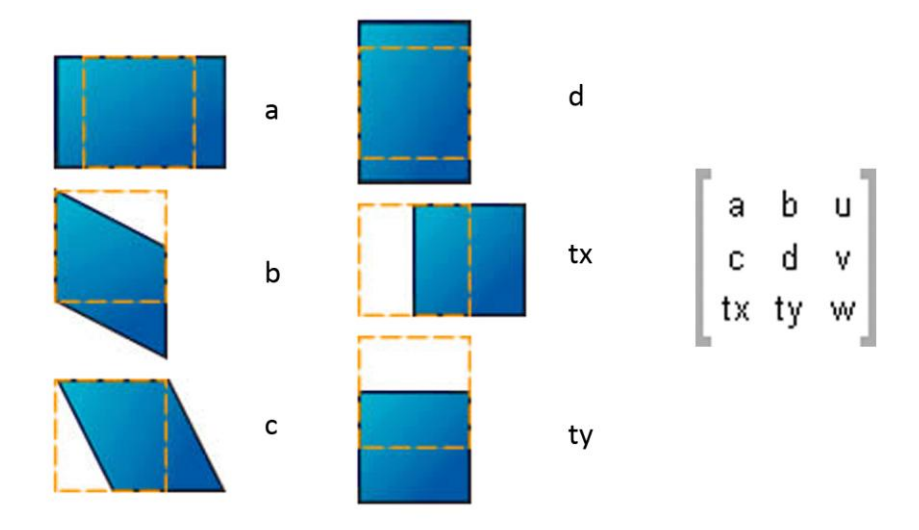

**Joonis 19. Transformatsioonimaatriksi elemendid. a – horisontaalvenitus (***scale***), b – vertikaalmoonutus (***skew***), c – horisontaalmoonutus (***skew***), d – vertikaalvenitus (***scale***), tx – horisontaalnihe, ty – vertikaalnihe**

Joonisel 19 näidatud transformatsioonimaatriksi elementidega on võimalik manipuleerida rasterpilti valemi 2 järgi.

**Valem 2. Uue koordinaadi leidmine transformatsioonimaatriksi elementide abil**

$$
x' = x*a + y*c + tx
$$

$$
y' = x*b + y*d + ty
$$

Normaalkujul transformatsioonimaatriksit ehk maatriksit, mis esitab rastrit ühegi moonutusena nimetatakse ühikmaatriksiks. Ühikmaatriksi rakendamine ükskõik kuidas moonutatud rastrile kaotab koheselt kõik muundamised, mis on sellele rastrile rakendatud (joonis 20).

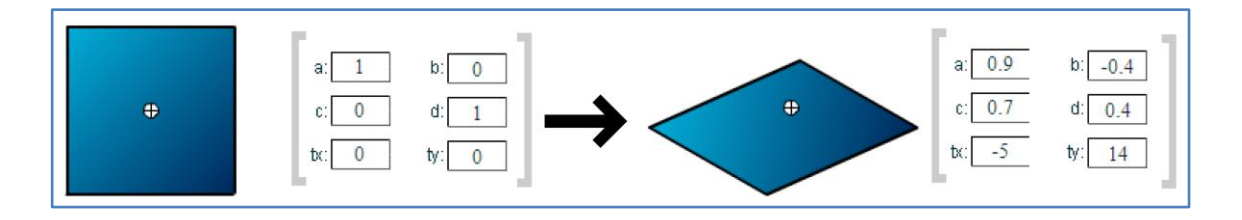

**Joonis 20. Transformatsioonimaatriksi näide. Vasakul pool on ühikmaatriks, mis iseloomustab moondamata kujuga rastrit**

Map3D rakenduses on kasutatud transformatsioonimaatriksit juhtimaks aluskaardi ja andmekihtide muundamisi, et luua 3D vaate mulje. Kaardi juhtimisel muudetakse transformatsioonimaatriksi elemente vastavalt vaate muutmise olemusele.

#### **3D / 2D vaade**

Aluskaardi laadimisel või 3D vaatele lülitamisel rakendatakse kaardile vaikimisi 3D maatriksi kuju. Lülitamisel 2D vaatele rakendatakes rastrile ühikmaatriks, mis kaotab kõik moonutused ja rakendus kuvab nö pealtpoolt vaate kaardile.

#### **Kaardi pööramine**

Nii 3D kui 2D vaate pööramisel kasutatakse transformatsioonimaatriksi pööramise arvutust. Pööramine on transformatsioonimaatriksi üks keerulisemaid arvutusi, sest mõjutab nelja maatriksi elementi korraga (joonis 21).

 $sin(30)$ n.  $cos(30)$  $\begin{bmatrix} \cos(30) & 0 \\ 0 & 1 \end{bmatrix}$ -sin(30) 0

#### **Joonis 21. Kaardi pööramisel 30 kraadi võrra arvutatav transformatsioonimaatriks**

#### **Kaardi suumimine**

Kaardi suumimine on samuti teostatud transformatsioonimaatriksit kasutades. Suurendamisel korrutatakse maatriksi a ja d elemendid soovitud suumikordajaga. Vähendamisel vastavalt jagatakse antud kordajaga.

# **4.2 Andmekihid**

Andmed jõuavad rakendusse andmefaili kaudu peale rakendusele faili laadimiskäsu saamise, mida saab teha rakenduse käivitamisel või hiljem töö käigus. Andmete laadimise arvule ei ole seatud piire, kuid korraga saab visualiseerida vaid ühte andmeallikat. Uue andmefaili laadimine kaotab rakenduse sees kõik eelneva andmefailiga seotud info sh andmekihid ja animatsiooni kaadrid. Andmete laadimisel tuleb arvestada andmefaili suurusega. Otseselt pole rakendusel andmepiiranguid, kuid mida suurem on andmemaht seda kauem võtab aega andmete laadimine ja seda kauem joonistatakse andmeid kaardile. Peamiselt mõjutab joonistamise kiirust kliendi arvuti protsessori kiirus ja muutmälu suurus.

#### **4.2.1 XML andmefaili laadimine**

XML (eXtensible Markup Language) on andmete jagamise ja edastamise meetod, mille primaarne eesmärk on struktureeritud teksti ja info jagamine üle interneti. XML on universaalne ja platvormist sõltumatu keel, mille laadimis- ja sõelumisfunktsioonid on *Adobe Flash*-i siseselt realiseeritud. XML pakub parimat võimalust andmevahetuseks *Adobe Flash* rakenduste ja serveri vahel. Map3D andmefaili struktuur on loodud spetsiaalselt Map3D tarbeks. XMLil põhineb väga palju standardeid sealhulgas mitmeid GIS standardeid, kuid ükski neist ei sobi Map3D spetsiifikaga, sest ei ole spetsiaalselt animeerimiseks mõeldud ja sisaldavad liiga palju kasutuid infoväljasid tehes andmevahetuse liiga suureks. XML faili esimeses nö päiselemendis sisaldub ruudustiku geoinfo – ruudustiku lähtepunkti koordinaadid ning võrgusilma pikkuse ja laiuse väärtused. Lisaks võib päiselemendis kirjeldada esimese kaadri kellaaega ning reaalaja väärtust sekundites, mis vastab ühele kaadri muutusele. Kui need atribuudid on määratud, siis kuvatakse rakenduse vasakus ülemises nurgas kaadri kuupäeva ja kellaaega. Ülejäänud XML faili struktuur koosneb kaadri- ja ruutude indeksväärtustekaupa ruutobjektide väärtuste kirjeldamises (joonis 22).

 $-\langle$ fr e0="365000" n0="6377000" cW="370000" cH="10000" fr0="20060611000000" dfr="3600">  $-\leq f c = 0$  $-$  <i  $e$ ="0">  $\leq$ j c="5">4 $\lt$ /j>  $\leq$   $\geq$  $-\langle i \rangle$ c="0">  $\leq$  c="10">30</j>  $\iff$  $-\langle i \rangle c = 0"$  $\leq$ j c="15">8</j>  $\triangleleft$  $-<$ i c="0">  $\leq$ j c="20">20</j>  $\langle$ i>  $\lt$ /f>  $-\leq f e^{-1}1$  $-\leq i e = 0$ ">  $\leq$  c="5">16</j>  $\langle \cdot | \cdot \rangle$  $-<$ i c="0">  $\leq$  c="10">21</j>  $\langle i \rangle$  $-\langle i \rangle c = 0"$  $\leq$ j c="15">15 $\leq$ j>  $\langle i \rangle$  $-\leq i e^{-n}0$ ">  $\leq$ j c="20">32</j> أحتاب  $\ll$  $-<$ f c="2">  $-\leq i e = 0$ ">  $\leq$  c="5">14</j>  $\langle i \rangle$  $-\langle i \rangle = 0$  $\le j$  c="10">18 $\le j$ >  $\leq$  $-\leq i e = 0$ ">  $\leq$ j c="15">12</j>  $\langle$ i>  $-\leq i \leq 0$ ">  $\leq$ j c="20">21</j>  $\leq$ i $\geq$  $\langle f \rangle$  $<$  /fr>

**Joonis 22. Näidis XML andmefailistruktuurist**

#### **4.2.2 3D mudeli loomine**

XML faili laadimise õnnestumisel käivitatakse XML faili sõelumisfunktsioon, mis märgib ära XML faili kaadrisektsioonid ja mille käigus luuakse kaadrite arvule vastav arv andkihte (kaaderkihid) antud hetkel veel tühjade graafiliste objektidena. Igale loodud andmekihile antakse edasi vastava kaadri kõik ruudustiku andmed, mille järgi realiseeritakse igas kihis eraldi kaadrile vastav nn 2,5D andmete struktuur. Andmestruktuur kaadrikihis on salvestatud kolmeliikmelise massiivina (kaadermassiiv), mille elementideks on:

- lääne-ida suunaline ruudustiku järjekorra number *i*;
- lõuna-põhja suunaline ruudustiku järjekorra number *j*;
- objekti väärtus *val*;

Iga objekti väärtuse sõelumisel võrreldakse seda kõikide kaadrite läbiva maksimum- ja miinimumväärtusega, mida kasutatakse edaspidisel objekti väärtuse normeerimisel.

# **4.3 3D mudeli joonistamine**

Kolmanda dimensiooni kujutamine lamedal arvutiekraanil eeldab alati matemaatilist tehet 3D punktikoordinaatide taandamiseks 2D pinnale. Matemaatilist tehet, mis arvutab 3D punktide väärtusi ümber kujutamiseks 2D pinnale ning protsessi, mis joonistab taandatud koordinaatide järgi objektid ekraanile, nimetatakse 3D renderdamiseks (Hanson, Tavast 2007). Renderdamine laiemalt tähendab arvutiteaduses igasuguse pildi genereerimist mingist matemaatilisest mudelist. Antud töös käsitleb autor renderdamist kui töös kasutatavate andmete ümberarvutamist 3D koordinaatideks, seejärel 3D koordinaatide taandamist 2D arvutiekraani koordinaatidesse ja sellele vastava pildi joonistamist arvutiekraanile.

### **4.3.1 Objekti ekraanile kuvamise protsess**

Renderdamise protsessi eelduseks on XML andmefaili eelnev õnnestunud laadimine ning 2,5D andmete salvestamise igas kaadrikihis. Renderdamine viiakse läbi järgmiste protsesside järel:

XML andmefaili esmakordsel laadimisel kui aluskaart on laaditud;

- aluskaardi laadimise lõppedes kui XML andmefail on eelnevalt laaditud ja 3D mudel kaaderkihtides realiseeritud;
- aluskaardi vaate muutmisel järgmistel tingimustel:
	- o 3D vaates kaardi pööramisel;
	- o 2D/3D vaate vahetamisel;

Kuna 2D vaate puhul ei ole vaja kujutada ruudustike 3D objektidena, siis 2D kaardi pööramisel renderdamist ei teostata.

Renderdamist reguleerivad igale kihile globaalselt omistatud muutujad:

- miinimum ja maksimumväärtused, mis leiti XML sõelumisel kaaderkihi 2,5D andmete salvestamise käigus ja mida kasutatakse normeerimisel;
- normeerimismeetod, mille järgi joonistatakse objekte;
- miinimum- ja maksimumväärtustele vastavad värvid, mida kasutatakse objektide värvi andmisel, mille värvivahemikud arvutatakse lineaarsel meetodil sõltuvalt normeerimismeetodist;
- värvi klassifitseerimise muutuja määrab, kas objekti joonistamisel antakse igale objekti väärtusele vastav värvus (pidev värv) või kasutatakse klassifitseeritud värvide väärtusi, mis võimaldab vähendada erinevate värvide joonistamisel tekkivat mälukasutust;

Renderdamise protsess koosneb järgmistest loogiliselt järgnevatest sammudest:

### **Renderdamise alustamise käsk**

Igale kaadrikihile antakse käsk renderdada 2,5D andmed ekraani jooniseks vastavalt eespool mainitud muutujatele.

# **Objekti asukoha leidmine indeksväärtuste järgi ja väärtuse normeerimine**

Kaadrikihi renderdamise funktsioon käib läbi kõik kaadrimassiivi liikmed ning vastavalt massiivi ruudu paiknemisväärtustele *i* ja *j* ning ruudustiku (*grid*) lähtekoordinaatidele ning võrgusilma suurusele (vt joonis 11) arvutatakse objekti ristkoordinaadid ning nendest omakorda aluskaardiga seostuvad koordinaadid pikslites. Kaadrimassiivi objekti väärtus modifitseeritakse vastavalt normeerimismeetodile (vt 4.4). Vastavalt väärtusele arvutatakse objektile tema värv lineaarselt maksimumväärtuse ja miinimumväärtuse värvidest. Kui on määratud värvi klassifitseerimist, siis moodustatakse 10 värvide vahemikku ning objektile omistatakse temale vastava väärtuse vahemiku värv (joonis 23).

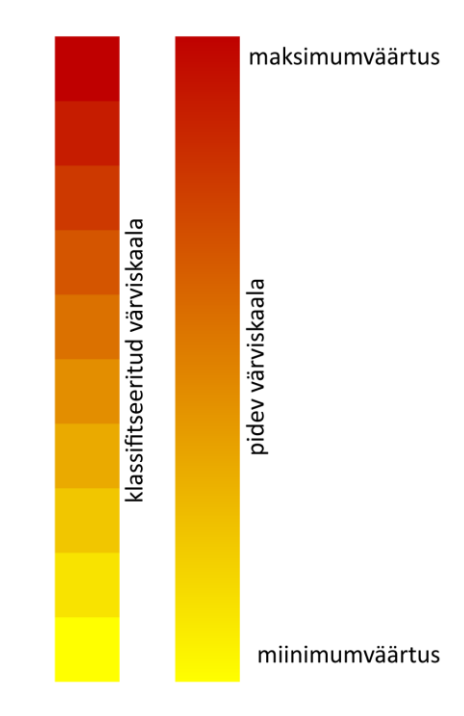

**Joonis 23. Klassifitseeritud ja pidev värviskaala**

#### **2,5D koordinaatide arvutamine 3D koordinaatideks ning seejärel ümberarvutamine 2D ekraanikoordinaatideks**

Kui valitud on 3D vaade ja objekti väärtus on üle 0-i, st objektil on pärast normeerimist väärtus suurem 0-st ja ta omab nö kõrgusväärtust, siis käivitatakse matemaatiline algoritm, mis arvutab kõigepealt objekti indeksväärtustest *i* ja *j* pinnakoordinaadid ning nende kaudu kõrgust ehk objekti väärtust kasutades nö tippude koordinaadid. Kõik saadud koordinaadid arvutatakse ümber ekraani koordinaatide väärtusteks. 2D vaate puhul ei ole vaja objekti kõrgust joonistada, seetõttu joonistatakse vaid nö objekti põhi (joonis 24, punktid P1, P2, P3, P4).

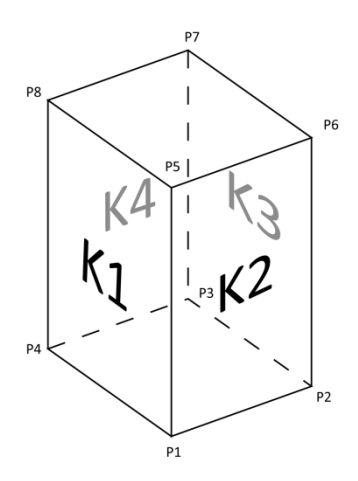

#### **Joonis 24. Joonistatava objekti 3D punktid**

#### **Kaardivaatest lähtuvalt joonistatavate külgede valik**

Kaardivaate suunast lähtuvalt otsustab rakendus, milliseid külgi on vaja joonistada (joonis 25). Tagumisi külgi ei joonistata, sest nii säästetakse kliendi protsessori tööd kui ka hoitakse madalana muutmälu kasutust, seega joonistatakse 3 esimest külge.

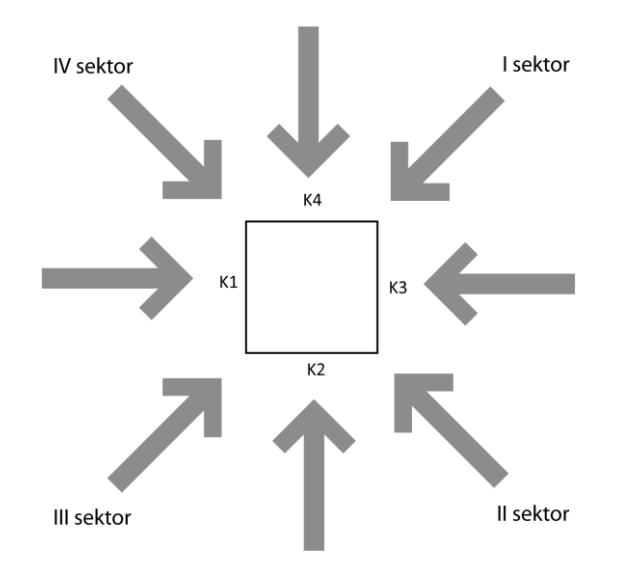

**Joonis 25. Vaate järgi valitavad küljed objekti joonistamiseks. Pealtvaade objektile**

Külgede valikul kasutab rakendus sektorite loogikat (tabel 3). Lisaks kahele küljele joonistatakse ka ülemine "katus", mis koosneb punktidest P5, P6, P7, P8 (vt joonis 24).

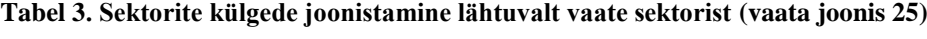

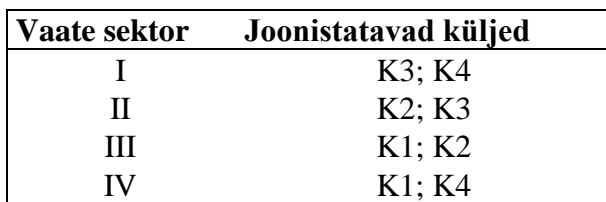

#### **Joonistamisfunktsiooni rakendamine**

Kui on valitud küljed, mida joonistada ning määratud ka värv, siis käivitatakse joonistamise funktsioon, mis joonistab objekti küljed kaadrikihile. Kõik kaadrikihid on joonistamise ajal nähtamatud.

Renderdamisprotsessi tulemusena on loodud animatsiooni kaadritele vastav kaadrikihtide arv, millel on lähtuvalt vaatele ja renderdamise muutujatele joonistatud ruudustiku objektid (joonis 26, joonis 27). 2D vaate puhul on kaadrikihi objektideks lamedad ristkülikud, mille väärtust näitab värv (joonis 28).

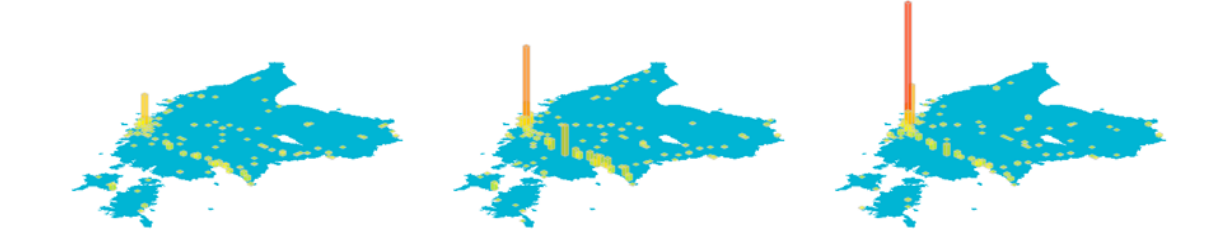

**Joonis 26. Kaadrikihtide näide. Kolm kaadrikihti joonistatuna aluskaardile**

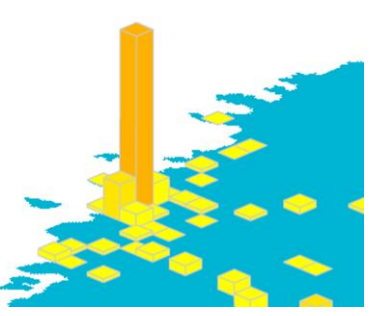

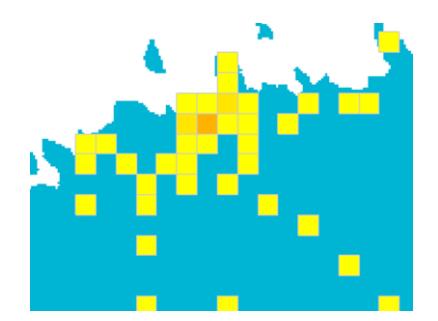

**Joonis 27. Kaadrikihi objektid joonistatuna 3D vaates**

**Joonis 28. Kaadrikihi objektid joonistatuna 2D vaates**

Renderdamise protsessi lõppedes on rakendus valmis animatsiooni esitamiseks. Vaikimisi esimesel andmekihi laadimisel käivitatakse animatsioon kohe pärast renderdamise lõppemist. Muul puhul järgib rakendus renderdamise eelset animatsiooni olekut – näiteks kaardi pööramisel jätkub animatsioon samast kaadrist pärast renderdamise lõppemist.

# **4.4 Normeerimisalgoritmid**

Normaliseerimisalgoritme kasutatakse objekti väärtuse viimiseks normaliseeritud kujule, et objekti joonistamisel oleksid objektid mõistliku "kõrgusega" kujutatud. Kui

normaliseerimist ei rakendada, siis joonistatakse iga objekt nii kõrgeks kui on talle omistatud väärtus pikslites. See tähendab, et kui ruudu väärtuseks on 5000, siis joonistatakse ta renderdamisel 5000 piksli kõrguseks, mis ei ole mõistlik. Normaliseerimisalgoritmil on 3 režiimi:

- Normeeri kõik väärtused vaikimisi määratud maksimumväärtuse (200) ja 0 vahele. See tähendab, et objektile, millele on kõige suurem väärtus omistatakse väärtus 200 ja objektil, mille väärtus on kõige väiksem, omistatakse väärtus 0. Vahepealsete objektide väärtused arvutatakse lineaarselt nende miinimum- ja maksimumväärtuste vahele. Kui objekt on kõikide objektide miinimumväärtusega, siis joonistatakse ta renderdamisel tasapinnaliseks;
- Normeeri kõik väärtused vaikimisi määratud maksimumväärtuse (200) ja kõikide objekte miinimumväärtuse vahele. Sellisel juhul säilitab miinimumväärtusega objekt oma väärtuse, kõik ülejäänud väärtused arvutatakse lineaarselt miinimumväärtuse ja maksimumväärtuste vahele. See režiim on seatud vaikimisi.
- Ei rakenda normeerimisalgoritmi. Kõik objektid joonistatakse selliste kõrgustega nagu neile andmefailis omistatud on. Siiski ei joonistata ühtki objekti kõrgemaks kui 400 pikslit, sest vastasel juhul võivad ülisuured objektide väärtused põhjustada rakenduse joonistamisfunktsioonis vigu.

# **4.5 Graafik ja ajaskaala**

Animeeritud interaktiivse rakenduse kohustuslikuks osaks on ajaskaala, kust saab jälgida ja paremal juhul ka juhtida animatsiooni. Antud rakenduses on ajaskaala kombineeritud kaadrite objektide väärtuste summeeriva graafikuga. Selline kombinatsioon võimaldab rakenduse eesmärgist lähtuvalt realiseerida intuitiivset animatsiooni juhtimist (joonis 29).

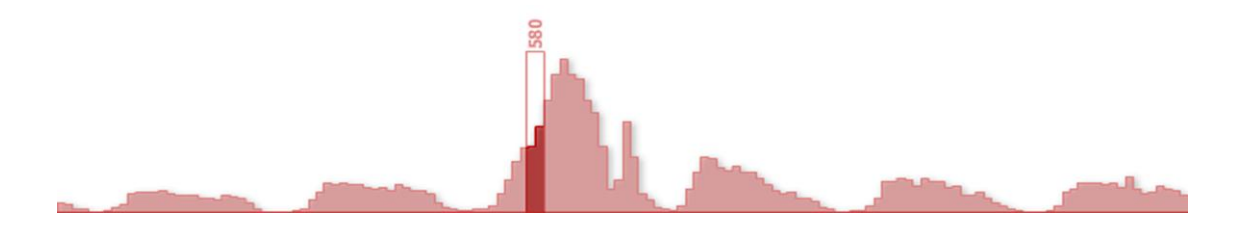

**Joonis 29. Interaktiivse ajaskaalana töötav kaadrite objektide koguväärtuse summaarne graafik. Animatsiooni saab hiire abil juhtida ajaskaalal asuva liuguri abil. Joonisel toodud lätlaste kõnetoimingute arv 2006. a suvise Metallica kontserdi ajal. 11 – 16. juuni.**

Graafik joonistatakse pärast XML faili esmast laadimist ja kihtides 3D mudeli (kaadrimassiivi) loomist. Kogu kaadri objektide väärtused summeeritakse ning antakse edasi graafiku joonistamise funktsioonile. Iga kaadri summaarne väärtus moodustab graafikus ühe tulba. Animatsiooniliuguri kohal näidatakse hetkel kuvatava kaadri kõikide objektide väärtuste summa arvuliselt. Graafik võimaldab jälgida nähtuste ajalist kõikumist kogu summas ja aitab kasutajal näha näiteks ööpäeva, aastaaja vmt vahelduvust.

# **4.6 Animatsioon ja interaktiivsus**

Animatsioon ilma vahelesegamata on pidev – viimase kaadrini jõudmisel alustatakse animatsiooni mõne hetke pärast algusest peale. Animatsiooni kiirus on vaikimisi 6,6 kaadrit sekundis (150ms ühe kaadri kuvamiseks). Kuna ülesandepüstituses ei olnud vajadust seda kiirust dünaamiliselt muuta, siis pole seda ka realiseeritud – tegemist on staatilise arvuga.

#### **4.6.1 Animatsiooni juhtimine**

Kaardi animatsiooni juhtimine on võimaldatud konsoolil olevate nuppudega, mis on kujundatud ja käituvad klassikaliste videomaki nuppude stiilis (joonis 30). Animatsiooni saab peatada ja taaskäivitada, kerida kaadri võrra edasi ja tagasi ning kerida esimesse või viimasesse kaardisse. Kerimisel seiskub animatsioon automaatselt ja seda saab jätkata vaid vastavalt nupule vajutades.

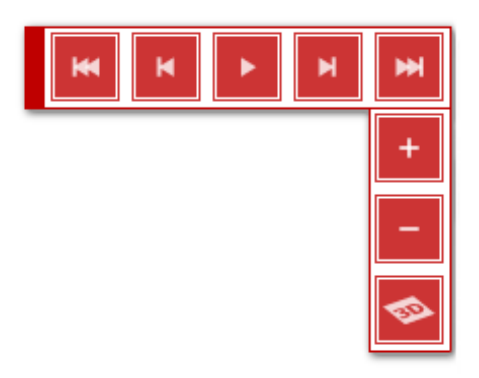

**Joonis 30. Konsool animatsiooni juhtimise nuppudega ja kaardi suumimisnuppudega**

# **4.6.2 Rakenduse juhtimine**

Animatsiooni juhtimine tegeleb ainult kaardi animatsiooni ehk siis kaadrite juhtimisega. Rakendus võimaldab kasutajal kontrollida ka kaardi vaadet. Vaate muutmise võimalused on järgmised:

- 2D / 3D vaate vahetamine, mis on teostatav konsooli vastava nupuga;
- kaardi suumimine kuni 3 korda mõlemas suunas, mis on teostatav konsoolilt ja hiire rollikuga;
- kaardi nihutamine hiirega haaramise ja lohistamise abil;

# **4.6.3 Klaviatuuri käsud**

Rakendust saab juhtida ka arvuti klaviatuurilt. Selle eeltingimuseks on, et kasutaja hiireindikaator on fokusseeritud Map3D objektile. Kui fookus on seatud rakendusele, siis animeerimise juhtimiseks saab kasutada järgmisi klahve:

- $\bullet$  [tühik] animatsiooni peatamine ja taaskäivitamine;
- [←] (nool vasakule) animatsiooni kerimine kaardi võrra tagasi;
- $\bullet$   $\Box$  (nool paremale) animatsiooni kerimine kaardi võrra edasi;
- [↑] (nool üles) andmekihi läbipaistvuse vähendamine;
- [ $\downarrow$ ] (nool alla) andmekihi läbipaistvuse suurendamine;
- [+] [-] kaardi suumimine;

# **4.7 Rakendusliides**

Rakendusliides (API – *Appilication Programming Interface*) on üldlevinud definitsiooni järgi suhtlemisprotokoll ehk liides mingi programmiga suhtlemiseks. Rakendusliides on tegelikult abstrakt, protokoll või siis reeglistik, mis määrab ära, millisel viisil implementeeritakse programmiga suhtlemine. Rakendusliidese implementatsioon on programmeerimiskeelega realiseeritud suhtlus programmi ja sellega suhtleva keskkonna vahel. Rakendusliidese kontseptsioon on tänapäeva veebiloomes üldlevinud kuna võimaldab kergelt luua komponendipõhiseid veebiinfosüsteeme. Üheks hetkel tuntumaks rakendusliidese programmiks on näiteks *Google Maps*, mis võimaldab igaühel paigutada oma kodulehele *Google-*i loodud kaardikomponendi (Google 2007a). Komponendile antakse näiteks *JavaScript* programmeerimiskeelt kasutades vastavalt rakendusliidese reeglitele käsud, millele kaardikomponent reageerib – näiteks käsk "paiguta kaardikomponent siia" või "tsentreeri kaart nendele koordinaatidele".

Järgnevana on esitatud nimekiri käskudest, mida rakendusliides võimaldab ja mis on töö näidisleheküljel<http://positium.ee/tiru/msc/> implementeeritud:

#### **Aluskaardi laadimine**

Programmile antakse rakendusliidese kaudu edasi laetava kaardi nurgakoodinaadid ning rasterkaardi paiknemise aadress. Selline lähenemine võimaldab realiseerida ka kaardiserveri poolt loodud kaartide laadimist rakendusse.

#### **Andmete XML faili laadimine**

Programmile edastatakse XML faili aadress. Programmile võib edastada ka serveris asuva skripti aadressi, mis võimaldab rakendusel saada andmeid mitte ainult staatiliselt eelnevalt genereeritud failidest vaid näiteks reaalajas uuenevast andmebaasiga seotud allikast.

#### **Andmekihi kustutamine**

Kustutab kõik kaadrid ja kogu andmekihiga seotud info (ka graafiku).

### **Animatsiooni konrtollimise käsud**

Võimaldatud animatsiooni peatamine ja taaskäivitamine ning eelneva ja järgneva kaadri kuvamine.

#### **Vaate vahetamine**

Nii 2D ja 3D vaate muutmine eraldi käskudena kui ka nö vahelduvkäsuna.

# **4.8 Integreeritavus ja laiendatavus**

Kaasaegne veebiinfosüsteemide loomisel püütakse üha rohkem luua kergesti integreeritavaid komponendipõhiseid süsteeme. Komponendi-põhine lähenemine tähendab seda, et võimalikult palju infosüsteemi osasid on nö taas-kasutatavad ja ei ole ühekordselt vastava programmi tarbeks loodud (Schmidt, *et al* 2007). Map3D üheks nõudeks on, et rakendust saaks implementeerida Positium LBS erinevates teenustes. Seda silmas pidades on Map3D loodud nö komponentrakendusena ning seda on lihtsalt võimalik paigutada ka muudesse veebiinfosüsteemidesse, kus on vaja visualiseerida ruudustikupõhiseid nähtusi. Näiteks implementeeris Erki Saluveer oma bakalaureusetöö kaitsmisel 2007. a kevadel Map3D rakendusliidese töös kasutatud andmete visualiseerimiseks. Samad andmed on lisatud ka antud töö näidisandmete osas.

Programmeerimise osas on Map3D arendatud vastavalt eesmärgile seatud piirini. See ei tähenda seda, et programm on lõplik. Programmeerimisel kasutatud objektorienteerituse printsiipe, mis võimaldavad uute arenduste suhteliselt mugavat realiseerimist nii programmis kui ka rakendusliidese osas.

# **Kokkuvõte**

Käesoleva magistritöö eesmärgiks oli arendada välja inimeste ajalis-ruumilise käitumise analüüsiks kasutatav veebipõhine analüüsivahend. Positium LBS veebiteenustesse integreerimiseks loodud interaktiivne animeeritud kaardiliides võimaldab mobiilpositsioneerimisandmete kolmemõõtmelist (3D) veebipõhist visualiseerimist. Väljatöötatud rakendus suudab veebipõhiselt visualiseerida andmete 3D animatsiooni, on igakülgselt interaktiivne, sh võimaldab täielikku kontrolli animatsiooni juhtimise üle, on lihtsalt integreeritav erinevatesse veebisüsteemidesse ja on lihtne, mugav ning arusaadav ka tavakasutajale, kes ei ole GIS-spetsialist.

Vastavalt püstitatud lähtepunktidele loodi 3D animatsiooni prototüüprakendus, mis võimaldas hinnata rakenduse teostatavust, probleeme ning kitsaskohti. Olulisteks probleemvaldkondadeks said 3D andmekihtide joonistamise asukoht ja andmevahetuse maht. Lahenduseks sobis kõige paremini ruudustikupõhine 3D "tulpade" joonistamine kliendipoole arvutirakenduses. Rakenduse loomisele eelnevalt analüüsiti erinevaid nõudeid ja piiranguid, eesmärgiga valida kõige sobivamad rakenduse arendamise vahendid. Peamiselt uuriti interaktiivsete animeeritud kaardirakenduste loomisega seonduvaid aspekte ja trende maailmas ning analüüsiti võimalikke rakenduse loomise vahendeid. Põhiliselt kasutatakse maailmas nö kaardiliidesepõhiseid rakendusi, mida on võimalik lihtsalt integreerida veebiinfosüsteemidesse, kuid mis on piiratud funktsionaalsuse ja kujundusega. Suurema paindlikkuse ja kohandatud funktsionaalsuse puhul kasutatakse rohkem arendusvahendeid nagu *Adobe* või *Java* erinevad loomekeskkonnad. Sobivaimaks lahenduseks rakenduse loomiseks osutus *Adobe Flash*.

Magistritöös on kirjeldatud Map3D tehnilisi kihte, näiteks andmetevahetuse loogika ja 3D joonistamise põhimõtteid, animatsiooni ja kaardivaate kontrollimise võimalusi jms. Töö käigus loodi avalik rakenduse lehekülg koos näidisandmetega, mis asub aadressil [http://positium.ee/tiru/msc/.](http://positium.ee/tiru/msc/) Näidisandmetena on kasutatud väljavõtet välismaalaste kõnetoimingu andmebaasist 11-16. juuni 2006. a, kui Tallinnasse saabus ansambel Metallica kontserdile hulgaliselt välisturiste naaberriikidest. Lisaks Metallica kontserdile on näidisandmetes väljavõte pronkssõduri eemaldamise nädalast 23-29. aprill 2007. a.

Map3D loomisega, mis vastab rakendusele määratud lähtepunktidele, täideti magistriöös püstitatud eesmärk. Rakendus on valmis integreerimiseks Positium LBS veebiteenustesse, kuid avatud võimalikele tulevaste funktsionaalsuste arendamiseks.

# **Summary**

### **Interactive web application for grid-based 3D animation of dynamic phenomena**

The application created for commercial purposes of Positium LBS allows grid-based visualization and animation of changing phenomena such as crowd dynamics. Main purpose of application is to provide primary visual analysis tool of mobile positioning data in Positium LBS web products. Mobile positioning data becomes more and more widely used in public planning and the need for satisfactory analysis tools for this type of data is increasingly rising. A practical goal for current thesis is to provide such a tool and give an overview of its capabilities and working logic. A prototype application was created before actual application was developed. The analysis of prototype addressed some technical problems which arise with creating web application with such requirements. The thesis also covers the aspects of webGIS considering keywords: 3D in web maps, map animation, interactive maps; an analysis of webGIS creation tools is given emphasizing *Adobe Flash* as authoring tool for current application.

A set of example data was created for demonstrating the application for public use. The example data is a set of mobile positioning of tourists visiting Metallica concert in June 2006. A clear rise in number of visitors can be distinguished on the days of the concert among visitors from neighboring Latvia and Lithuania. Also examples of rioting days' visitors from Russia are brought as an example data set. The public URL for application is [http://positium.ee/tiru/msc/.](http://positium.ee/tiru/msc/)

# **Kasutatud kirjandus**

- Adobe Corporation, 20.5.2007, Adobe Flash Player Statistics, http://www.adobe.com/products/player\_census/flashplayer/
- Ahas, R., Mark, Ü., 2005, Location based services new challenges for planning and public, Futures, 37:6 , 547-561
- Ahas, R., Aasa, A., Mark, Ü., Pae, T., Kull, A., 2006, Seasonal tourism spaces in Estonia: Case study with mobile positioning data. Tourism Management, 28, 898-910.
- Andrienko, N., Andrienko, G., Gatalsky, P., 2003, Exploratory spatio-temporal visualization: an analytical review, Journal of Visual Languages and Computing, 14, 503-541
- Barrettoa, S. F., Piazzalungaa, R., Ribeiroa, V. G., Dallaa, M. B., Filhob, R. M., 2003, Combining interactivity and improved layout while creating educational software for the Web, Computers & Education (40), 271–284
- Birch, C. P. D., Oom, S. P., Beecham, J. A., 2007, Rectangular and hexagonal grids used for observation, experiment and simulation in ecology, Ecological Modelling (võrguväljaanne)
- Culshaw, M. G., Nathanail, C. P., Leeks, G. J., Alker, S., Bridge, D., Duffy, T., *et al*. 2006, The role of web-based environmental information in urban planning – the environmental information system for planners, Science of The Total Environment, 360 1-3 , 233-245
- Exploratorium The museum of science, art and human perception, Cabspotting, 15.5.2007, http://cabspotting.org/client.html
- Fatto, V. D., Paolini, L., Pittarello, F., 2007, A usability-driven approach to the development of a 3D web-GIS environment, Journal of Visual Languages & Computing, 18 3, 280-314

Google, 24.5.2007a, Google Maps Api, http://www.google.com/apis/maps/

Google, 21.5.2007b, What is SketchUp?,<http://www.sketchup.com/?section=product>

Hanson, V., Tavast, A., 21.5.2007, http://lepo.it.da.ut.ee/~hkaalep/dict\_aks.html

- Harrower, M., 2004, A Look at the History and Future of Animated Maps, Cartographica, 39, 33-42
- Harrower, M., 3.5.2005 Visual Benchmarks: Representing Geographic Change with Map Animation, http://www.geography.wisc.edu/%7Eharrower/dissertation/
- Harrower, M., MacEachren, A., Griffin, A., 2000, Design and assessment of a geographic visualization tool to support earth science learning, GeoVISTA Center, Department of Geography, The Pennsylvania State University, 32
- Hägestrand, T., 1968, Innovation Diffusion as Spatial Process, University of Chicago Press, Chicago
- Jürgenson, H., 1995, Eesti põhi- ja baaskaardi projektsioon ja tasapinnaliste ristkoordinaatide süsteem, Riigi Maa-amet, Tartu
- Kwan, M. P., GIS Methods in Time-Geographic Research: Geocomputation and Geovisualization of Human Activity Patterns, Geografsk Annaler, B 86: 4, 267- 280
- Laineste, J., 2003, Mobiilpositsioneerimise täpsus ja rakendatavus. magistritöö, Tartu Ülikool geograafia instituut, Tartu
- Lee, K.-C., Lee, J., 2007, Programming physics softwares in Flash, Computer Physics Communications, In Press, Corrected Proof , 4
- Lin, H., Gong, J., Wang, F., 1999, Web-based three-dimensional geo-referenced visualization, Computers & Geosciences 25, 1177-1185
- Low, A. L., Low, K. L., Koo, V. C., 2002, Multimedia learning systems: a future interactive educational tool, The Internet and Higher Education, 25-40
- Massachusetts Institute of Technology, 24.5.2007, Real Time Rome, http://senseable.mit.edu/realtimerome/
- National Geographic, 1.5.2005, Atlas of the Human Journey The Genographic Project, http://www5.nationalgeographic.com/genographic/atlas.html
- Polma, P., 2007, Animeeritud interaktiivsed kaardid ja nende analüüsimine kaardirakenduse "FriendFinder" näitel, bakalaureusetöö, Tartu Ülikool geograafia instituut, Tartu, 47 lk
- Positium LBS, 15.5.2007a, jointspace.ee, http://jointspace.ee
- Positium LBS. 21.5.2007b, Positium LBS, http://www.positium.ee
- Ratti, C., Pulselli, R. M., Williams, S., Frenchman, D., 2006a, Mobile Landscapes: using location data from cell phones for urban analysis, Environment and Planning B: Planning and Design 33(5), 727-748
- Ratti, C., Sevtsuk, A., Huang, S., Pailer, R., 2006b, Mobile Landscapes: Graz in Real Time, SENSEable City Laboratory, Massachusetts Institute of Technology, Cambridge, MA, USA, Mobilkom Austria AG & Co KG, Vienna, Austria
- Saluveer, E., 2007, Ruumiandmebaasihalduri kasutamine liiklusvoogude hindamiseks passiivsetel mobiilpositsioneerimise andmetel, Tartu Ülikool geograafia instituut, Tartu, 56 lk
- Schmidt, R., Benkner, S., Brandic, I., Engelbrecht, G., 2007, Component-oriented application construction for a Web service-based Grid, Concurrency Computat.: Pract. Exper, 19, 637-650
- senocular.com, 11.5.2007, Understanding the Transformation Matrix in Flash 8, http://www.senocular.com/flash/tutorials/transformmatrix/
- Slocum, T. A., Blok, C., Jiang, B., Koussoulakou, A., Montello, D. R., Fuhrmann, S., *et al*., 2001, Cognitive and Usability Issues in Geovisualization, Cartography and Geographic Information Science, 28, 61-75
- Stamen, 18.5.2007, Stamen maps, http://stamen.com/maps
- Steiner, E. B., MacEachren, A. M., Guo, D., 2002, Developing and assessing lightweight data-driven exploratory geovisualization tools for the web, GeoVISTA Center, Department of Geography, The Pennsylvania State University, 14
- Tartu Üliõpilaste Looduskaitsering, 22.5.2007, Hääletusvõistlus "Kas tunned maad?" 4, <http://www.ring.ee/hv2004/>
- Timmermans, H., Arentze, T., Joh, C-H., 2002, Analysing space-time behaviour: new approaches to old problems, Progress in Human Geography, 26 2, 175-190
- Tiru, M., 2005, Teekonna taasesituse rakendus, bakalaureusetöö, Tartu Ülikool geograafia instituut, Tartu, 34 lk
- Tversky, B., Morrison, J. B., Betrancourt, M., 2002, Animation: can it facilitate?, International Journal of Human-Computer Studies, 57), 247-262

Yahoo!, 17.5.2007, Yahoo! Maps Api, http://maps.yahoo.com/api